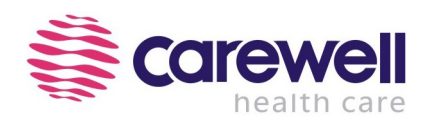

# **Инструкция по эксплуатации**

Электрокардиограф ЭКГ-1101

(для моделей: ЭКГ-1101B/1101C/1101G ЭКГ-1101B(I)/1101C(I)/1101G(I))

**Shenzhen Carewell Electronics Co., Ltd.** 

**www.carewell.com.cn**

 $CE<sub>0123</sub>$ Сер.№:1101-00934 Версия: A Дата публикации: January 2009 Copyright ©Shenzhen Carewell Electronics Co., Ltd. 2009. Все права защищены.

# **Декларация соответствия EC**

Производитель: Shenzhen Carewell Electronics Co., Ltd.

Адрес: 5A, Huating 3, Time City, Chuangye Road, Nanshan, Shenzhen 518054, P.R. China

Европейское представительство: Shanghai International Holding Corp. GmbH (Europe)

Наименование изделия: электрокардиограф

Модель: ЭКГ-1101B, ЭКГ-1101C, ЭКГ-1101G;

ЭКГ-1101 B(I), ЭКГ-1101 C(I), ЭКГ-1101 G(I);

Классификатор (MDD, приложение IX): IIa (According to MDD, Rule 10)

Настоящим подтверждаем, что вышеупомянутые изделия соответствуют требованиям нижеупомянутых директив и стандартов ЕС. Все права на сопроводительные документы сохраняются за производителем.

#### **ДИРЕКТИВЫ**

Генеральные директивы:

Директива о медицинском оборудовании: COUNCIL DIRECTIVE 93/42/EEC относительно

медицинского оборудования (MDD 93/42/EEC).

Стандарты: ISO 1000:1992+A1:1998, ISO 13485:2003, EN ISO 14971: 2009, EN 980:2008, EN60601-1-4:

1996/A1 :1999; IEC 60601-1:1988+A1:1991+A2:1995, IEC 60601-1-2:2007, EN 1041: 2008, IEC/TR 60878: 2003,

IEC 60601-2-25:1993+A1 :1999, EN ISO780: 1999, EN 60417-1:2002.

Сертификат соответствия выдан: TüV SüD Product Service GmbH, Ridlerstr 65, 80339 München,

Germany.

# **Правообладатель**

Copyright © Shenzhen Carewell Electronics Co., Ltd. 2009. Все права защищены.

# **Гарантии и ответственность производителя**

Shenzhen Carewell Electronics Co., Ltd. (ниже именуемая Carewell) не берет на себя никаких обязательств в связи с публикацией настоящего документа, включая предполагаемые гарантии товарного состояния и пригодности для определенных целей и иные возможно подразумеваемые обязательства. Carewell не несет ответственности за любые ошибки в настоящем документе, случайный или намеренный ущерб, наступивший в связи с предоставлением, функционированием или использованием медицинского оборудования.

Ни одна часть настоящего документа не может быть фотокопирована, воспроизведена любым другим способом или переведена на другие языки без предварительного письменного разрешения Carewell.

Carewell предполагает постоянные модификации, улучшение и дополнение функций и свойств оборудования, оставляя за собой право вносить указанные изменения без предварительного уведомления. Приносим извинения за возможные доставленные неудобства.

Carewell принимает на себя ответственность за возможные последствия в плане безопасности, надежности и функционирования оборудования только в том случае, если:

сборка, настройка, установка дополнений и обновлений, а также ремонт осуществлялись авторизованными Carewell специалистами;

электрооборудование в помещении, где функционировало оборудование Carewell, соответствовало стандартам безопасности;

медицинское оборудование использовалось по назначению и в соответствии с инструкцией.

**ПРИМЕЧАНИЕ:** Данное изделие не предназначено для использования в домашних условиях.

**ВНИМАНИЕ:** Данное изделие не предназначено для лечения.

# **Используемые в тексте обозначения**

#### **ОСТОРОЖНО!**

Обозначение призвано предостеречь от действий или ситуаций, могущих привести к травме или смерти.

#### **ВНИМАНИЕ**

Обозначение призвано предостеречь от действий или ситуаций, могущих привести к порче оборудования, привести к получению ошибочной информации или сделать исследование невозможным.

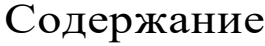

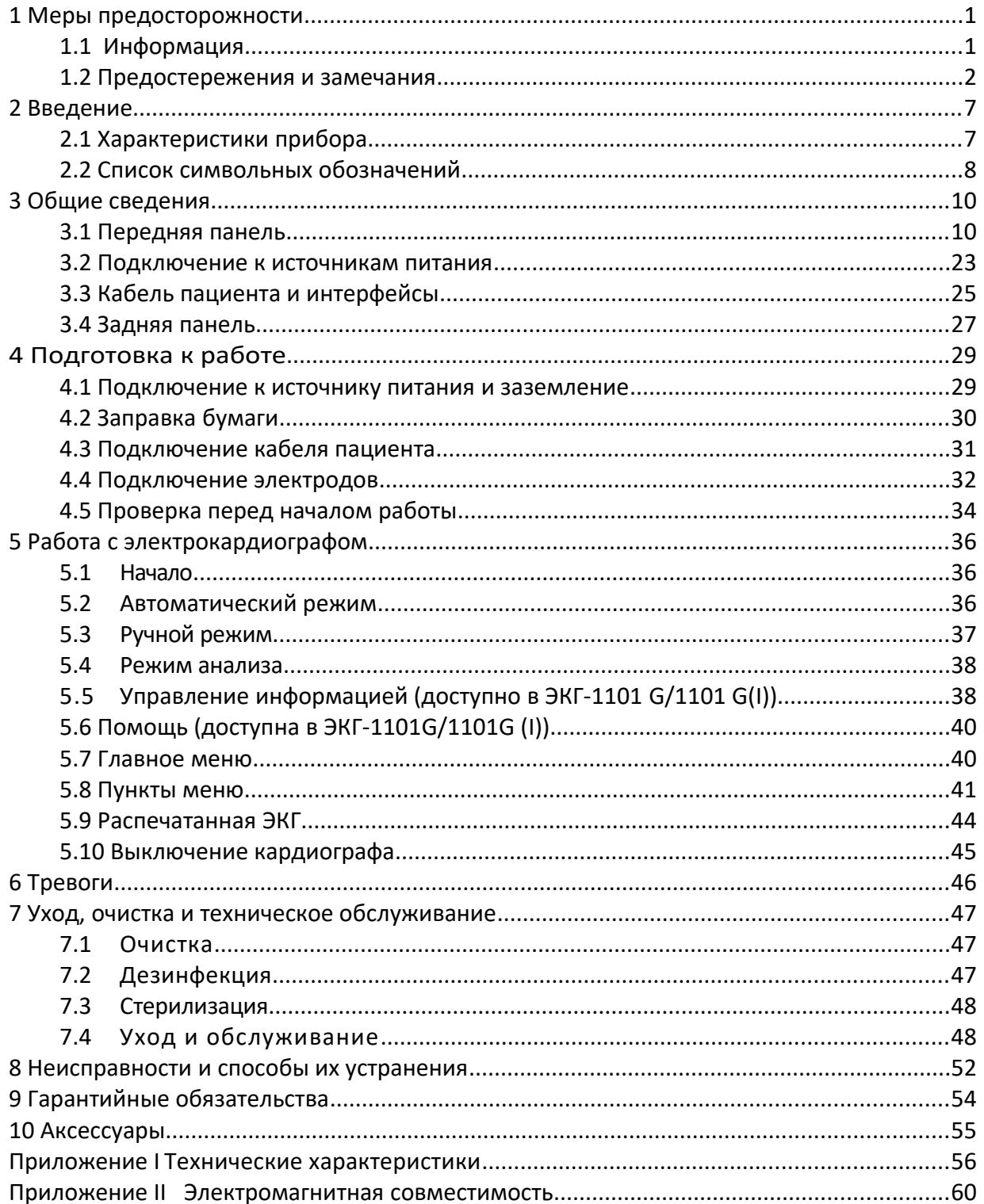

# <span id="page-6-1"></span>**1 Меры предосторожности**

### <span id="page-6-0"></span>*1.1 Информация*

Цифровой одноканальный электрокардиограф ЭКГ-1101 соответствует требованиям международного стандарта IEC 60601-1 «Медицинское электрооборудование: общие требования по безопасности» и IEC 60601-2-25, «Частные требования к безопасности электрокардиографов». Данное оборудование относится к классу І, типу СF, что означает высшую степень защиты от поражения электрическим током, а также что кабель пациента надежно изолирован и защищен от воздействия дефибрилляторов или электрохирургического инструмента.

ОСТОРОЖНО!

Оборудование не следует использовать в присутствии воспламеняющихся анестетиков. Существует опасность взрыва.

Оборудование предназначено для длительной работы без выключения, и не является влаго- или пылезащищенным.

Таблица 1-1.

Классификация по стандартам безопасности:

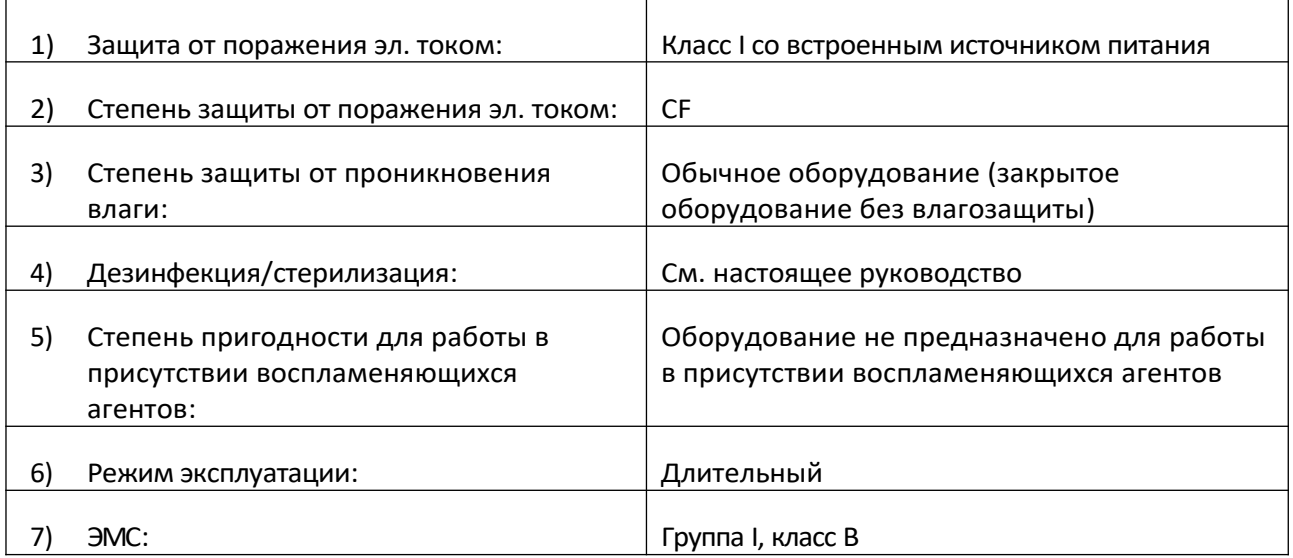

# **1.1.1 Условия окружающей среды**

Требования к условиям окружающей среды при транспортировке, хранении и эксплуатации ЭКГ-1101 приведены в таблице 1-2

Таблица 1-2. Условия окружающей среды

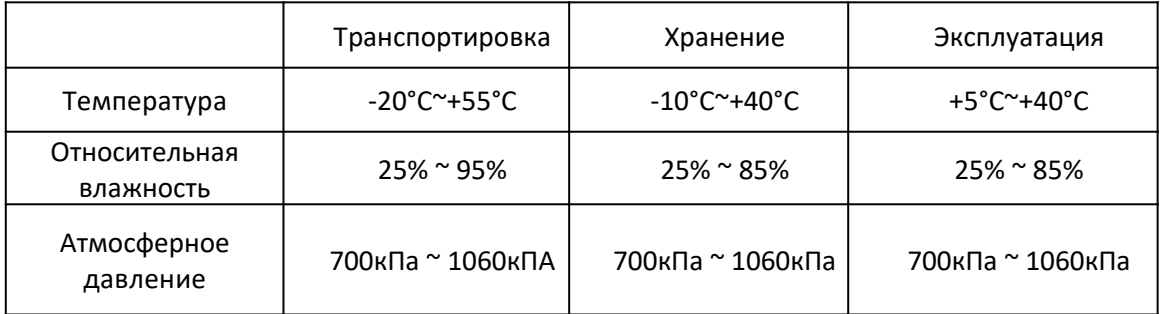

Убедитесь в том, что электрокардиограф работает в чистом помещении, в отсутствии коррозионных агентов, высокой влажности, температуры и укрыт от прямого солнечного света. Избегайте сотрясений прибора во время работы и не передвигайте его во включенном состоянии.

# **1.1.2 Питание**

1) Питание от сети переменного тока:

Допустимое напряжение: 100-120В/220-240В

Частота: 50/60 Гц

Потребляемая мощность: 30ВA

2) Питание от сети постоянного тока

Допустимое напряжение: 12В

Потребляемый ток: 2A

3) Встроенный Ni-MH аккумулятор

Напряжение: 12В

Емкость: 1500мA/ч

4) Предохранители: 250мA/ 250В Ø5×20

500мA/ 125В Ø5×20

#### <span id="page-7-0"></span>*1.2 Предостережения и замечания*

Для безопасной и эффективной эксплуатации электрокардиографа, во избежание опасностей, связанных с неправильной эксплуатацией, внимательно ознакомьтесь с настоящим руководством перед началом работы с электрокардиографом. Удостоверьтесь, что хорошо поняли все требования к работе с прибором, прежде чем приступать к эксплуатации. Уделите особое внимание нижеприведенным предостережениям и замечаниям.

#### **В Н И М А Н И Е :**

- Электрокардиографы Carewell предназначены для использования квалифицированными специалистами. Оператор должен быть ознакомлен с настоящим руководством перед началом работы.
- Только квалифицированный сервисный персонал может быть допущен к установке электрокардиографа, равно как и к любым операциям по ремонту, техобслуживанию и пр., требующим вскрытия корпуса
- Только квалифицированный сервисный персонал может быть допущен к переключению входного напряжения блока питания с целью приведения его в соответствие с параметрами местной сети электропитания (100-120В/220-240В).
- ♦ Результаты электрокардиографического обследования должны оцениваться с учетом общего состояния пациента и не должны подменять собой осмотр врача.

#### **О С Т О Р О Ж Н О :**

- **♦ ОПАСНОСТЬ ВЗРЫВА:** Не используйте ЭКГ в присутствии воспламеняющихся анестетиков, взрывоопасных кислородсодержащих смесей или иных пожароопасных сред.
- ♦ **ОПАСНОСТЬ ПОРАЖЕНИЯ ТОКОМ:** Источник питания должен иметь контакт заземления. Не пытайтесь приспособить трехконтактную вилку для работы с двухконтактной розеткой!
- ♦ Если надежность изоляции провода питания или его подключений к розетке и аппарату ЭКГ находится под вопросом, отключите его от аппарата! Используйте в качестве источника питания встроенный аккумулятор.
- Не используйте аппарат в присутствии источников электрических полей высокого напряжения, статического электричества и иных потенциальных источников искр.

Оборудование не предназначено для внутреннего применения и использования на открытом сердце.

#### **В Н И М А Н И Е :**

- Только кабель пациента и прочие аксессуары, поставляемые Carewell, могут использоваться при работе с данным электрокардиографом. В противном случае нельзя гарантировать функционирование прибора и адекватную защиту от поражения электрическим током.
- Перед проведением ЭКГ-исследования удостоверьтесь в том, что все электроды были подключены к пациенту надлежащим образом.

Удостоверьтесь в том, что проводящие части электродов и подключенные к ним провода, включая нейтральный электрод, не соприкасались с землей и другими токопроводящими объектами.

Исследование является безопасным для пациентов с установленным водителем ритма.

- Не прикасайтесь к пациенту, кровати, столу или электрокардиографу при использовании дефибриллятора.
- Перед дефибрилляцией удостоверьтесь в том, что пациент полностью изолирован от металлических объектов.
- Удалите электроды, гель и прочие посторонние предметы с груди пациента перед дефибрилляцией во избежание ожогов.
- Используйте только оригинальные аксессуары к дефибриллятору, включая контакты и кабель пациента. В противном случае возникает опасность ожога или повреждения электрокардиографа, подключенного к пациенту.
- ♦ Следует пользоваться электродами для ЭКГ с защитой от дефибриллятора. Во избежание ожогов рекомендуется использовать только оригинальные электроды и кабель пациента Carewell.
- Следите за тем, чтобы манипуляции с применением электроножа и иных видов электрохирургического инструмента не проводились рядом с местом наложения ЭКГ-электродов. Существует опасность ожога кожи пациента.

#### **В Н И М А Н И Е :**

- Дополнительное оборудование, подключенное к аналоговым и цифровым интерфейсам электрокардиографа, должно быть сертифицировано на соответствие стандартам IEC (напр., IEC 60950 «Оборудование для обработки данных» и IEC 60601-1 «Медицинское оборудование»). Более того, все конфигурации должны соответствовать текущей версии IEC 60601-1. В случае сомнений обратитесь в технический департамент производителя или региональному дистрибьютору.
- При одновременном подключении нескольких устройств суммарный ток утечки не должен быть больше максимального тока утечки для ЭКГ-1101 (см. раздел «Технические характеристики»).
- ♦ Учитывайте возможную необходимость подключения другого оборудования к контуру заземления. Для этих целей должен использоваться тот же контур

заземления, к которому подключен кардиограф. Убедитесь в надежности контура.

### **1.2.2 Замечания касательно работы аккумулятора**

#### **В Н И М А Н И Е :**

- Неправильная эксплуатация может привести к перегреву, возгоранию или взрыву аккумулятора, а также к уменьшению его емкости. Необходимо тщательно ознакомиться с инструкцией по эксплуатации, особо вникая в сообщения с пометкой «Внимание».
- Открывать крышку аккумуляторного отсека, снимать и заменять аккумулятор надлежит в соответствии с настоящим Руководством, причем использовать в качестве замены следует использовать аналогичный по всем параметрам аккумулятор, поставляемый производителем.
- Опасность взрыва! Не перепутайте полярность при подключении аккумулятора!
- Не эксплуатируйте аккумулятор в непосредственной близости от открытого огня и при температуре свыше 60°C. Не нагревайте аккумулятор, и не бросайте его в огонь или воду.
- При обнаружении протечки или неприятного запаха немедленно прекратите эксплуатацию аккумулятора. В случае контакта с вытекшим раствором промойте место ожога большим количеством воды. При попадании электролита в глаза не трите их; срочно промойте их чистой водой или слабым раствором соды и немедленно вызовите врача.
- По истечении срока эксплуатации аккумулятора или при обнаружении каких-либо проблем в работе прекратите эксплуатацию и свяжитесь с производителем или региональным дистрибьютором с целью замены батареи и утилизации старой в соответствии с местными нормативными актами.

# **1.2.3 Общие сведения**

#### **В Н И М А Н И Е :**

- Избегайте попадания жидкостей на кардиограф и его перегрева. Температура в помещении должна поддерживаться в интервале от 5°C до 40°C при эксплуатации, от -20°C до 55°C при транспортировке, и от -10°C до 40°C при хранении.
- Не используйте кардиограф в запыленных, плохо вентилируемых помещениях, в присутствии коррозионно-активных веществ.

♦ Удостоверьтесь в отсутствии мощного источника электромагнитных волн в непосредственной близости от кардиографа (такого, как радиопередатчик или сотовый телефон). Внимание: медицинское оборудование, такое, как электрохирургический инструмент, радиологическое оборудование и МРТ, вероятнее всего, являются такими источниками.

П Р И М Е Ч А Н И Е :

- Внимательно проверьте сам аппарат и аксессуары к нему перед началом работы. Замените ЭКГ целиком, если обнаружите очевидные признаки дефектов, мешающих нормальной работе и влияющих на безопасность и эффективность исследования.
- Предохранители следует заменять исключительно на аналогичные по всем параметрам, включая габариты и расчетный максимальный ток.
- ♦ Оборудование и аксессуары многоразового использования подлежат отправке производителю или региональному дистрибьютору по окончании срока эксплуатации с целью их утилизации в соответствии с требованиями действующих нормативных актов.

# **1.2.4 Замечания по очистке и дезинфекции**

#### **В Н И М А Н И Е :**

- Отключайте питание перед очисткой и дезинфекцией. При питании от сети 220В необходимо также выдернуть провод питания из розетки. Следите за тем, чтобы растворы не попадали внутрь оборудования.
- $\bullet$  Ни в коем случае не погружайте аппарат или кабель пациента в жидкость!
- ♦ Не применяйте абразивные средства для очистки ЭКГ и не царапайте поверхность электродов.
- ♦ По окончании очистки удалите следы растворов с корпуса ЭКГ и кабеля пациента.
- ♦ Не используйте хлорсодержащие дезинфектанты (гипохлорит натрия и т.п.)

♦ Не используйте стерилизационные схемы, предусматривающие температурную, радиационную стерилизацию или автоклавирование.

# <span id="page-12-1"></span>**2 Введение**

ЭКГ-1101 является высококачественным одноканальным цифровым электрокардиографом. Модель может поставляться с тремя вариантами ЖК-дисплеев. Запись кардиограммы осуществляется термопринтером высокого разрешения на термочувствительную бумагу. Предусмотрено питание от сети переменного тока, источника постоянного тока или встроенного аккумулятора.

**Стандартная комплектация:** аппарат ЭКГ с принадлежностями, включая кабель пациента, грудные электроды, конечностные электроды, термочувствительную бумагу, кабель питания, кабель заземления, пылезащитный чехол и пр.

Электрокардиограф предназначен для записи кардиограмм и показателей сердечного ритма, позволяющих врачу диагностировать патологические состояния сердца. Компактность и малый вес позволяют применять его на службе «Скорой помощи» и при иных посещениях на дому.

#### <span id="page-12-0"></span>*2.1 Характеристики прибора*

Модельный ряд ЭКГ-1101 включает в себя следующие модели: ЭКГ-1101 B/1101 B(I) , ЭКГ-1101 C /1101 C(I) и ЭКГ-1101 G/1101 G(I), отличающиеся характеристиками и ЖК-дисплеями (см.

нижеприведенную таблицу 2-1)

Таблица 2-1.

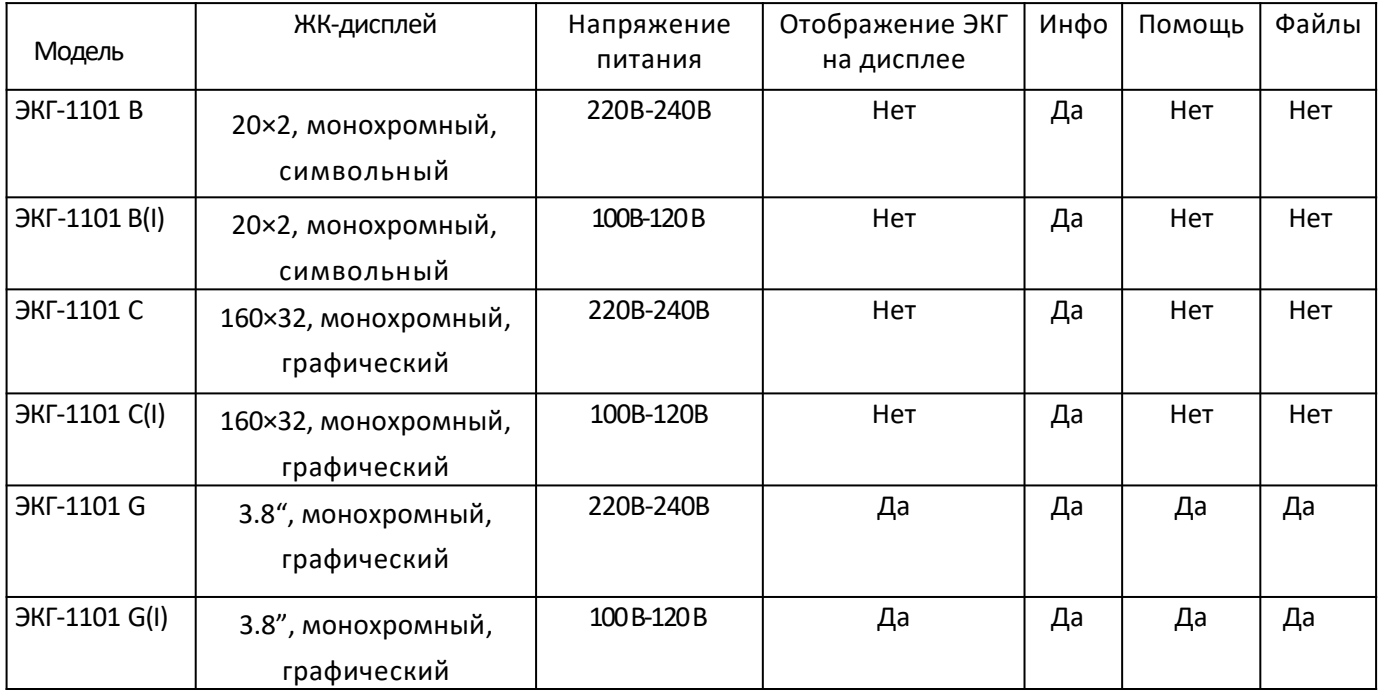

Основные характеристики электрокардиографов серии ЭКГ -1101, если не оговорено иное, следующие:

- ♦ Малый вес, компактный корпус
- ♦ Удобное управление с клавиатуры
- ♦ Три режима работы: автоматический, ручной, анализ
- ♦ Сбор данных ЭКГ возможен по стандартным отведениям или по отведениям

Кабрера

- ♦ Тревога по отключению электродов отдельных отведений
- ♦ Встроенный имитатор ЭКГ
- ♦ Встроенный аккумулятор большой емкости
- ♦ Матричный термопринтер высокого разрешения
- ♦ Автоматическое устранение дрейфа изолинии
- ♦ RS232-интерфейс
- ♦USB-интерфейс (опция, доступна для ЭКГ-1101 G /1101 G(I))
- ♦Опциональный интерфейс беспроводной связи для передачи снятых кардиограмм на

PC и обработки их в ПО «Carewell ECG Workstation»

- $\triangle$ Отображение кардиограммы на ЖК-дисплее (присутствует в ЭКГ-1101G/1101 G(I))
- ♦ Встроенная помощь: информация о правильном размещении электродов,

базовая информация об ЭКГ, распространенные проблемы и способы их

решения и пр. (присутствует в ЭКГ-1101G/1101G (I))

- ♦Информация о пациенте: идентификатор, пол, возраст, ФИО, рост, вес, АД и название ЛПУ (присутствует в ECG-1101G /1101G (I))
- $\triangle$  Сохранение записанных ЭКГ: 15 кардиограмм могут сохраняться в памяти аппарата, 150 – при использовании SD-карты памяти. Сохраненные ЭКГ можно просматривать, распечатывать или передавать на компьютер с целью последующего анализа (присутствует в ECG-1101G /1101G (I))

#### <span id="page-13-0"></span>*2.2 Список символьных обозначений*

Значения символов на корпусе ЭКГ и принадлежностях приведены в таблице 2-2.

Таблица 2-2.

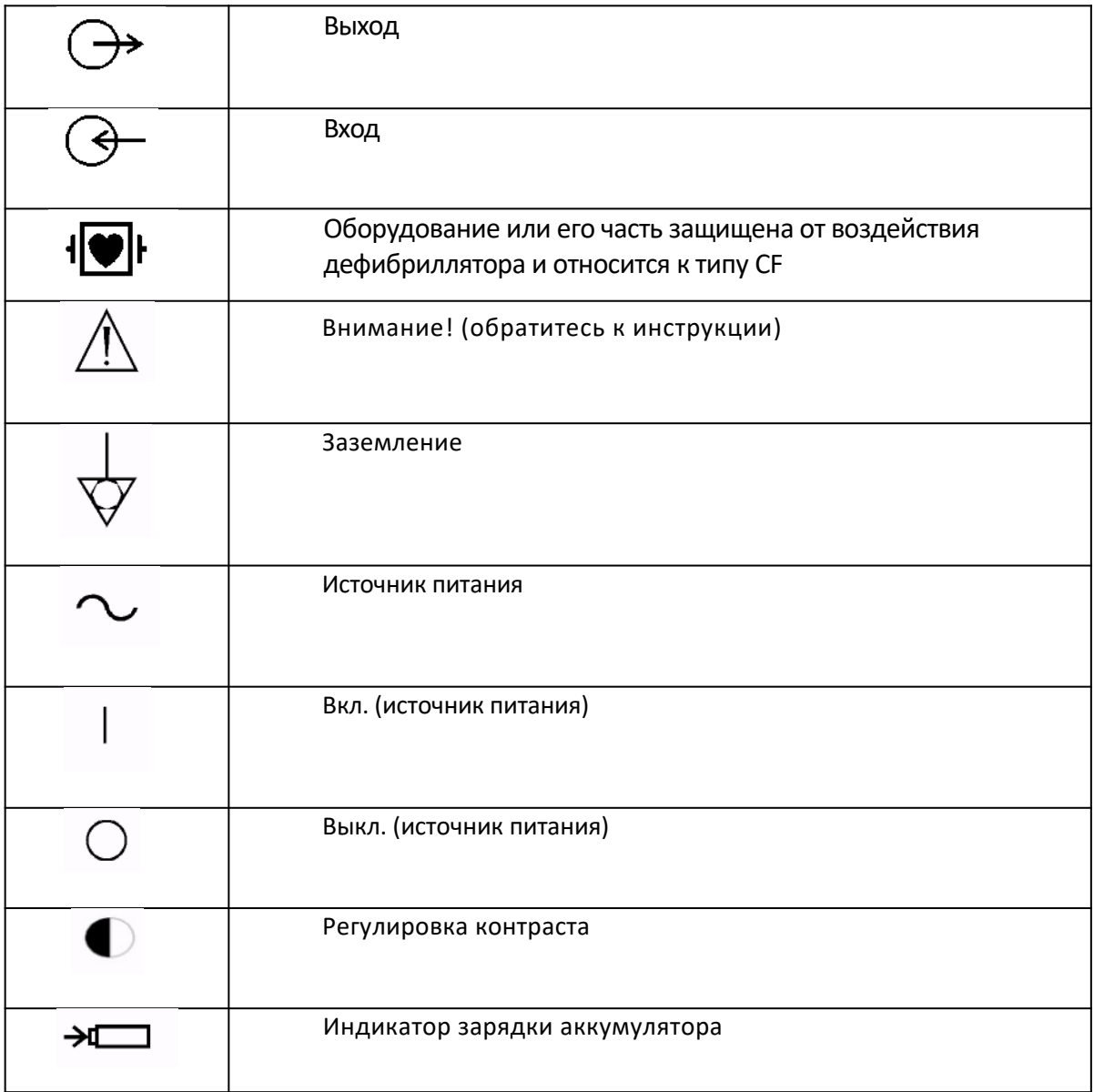

Таблица 2-2. Список символьных обозначений

# <span id="page-15-1"></span>**3 Общие сведения**

# <span id="page-15-0"></span>*3.1 Передняя панель*

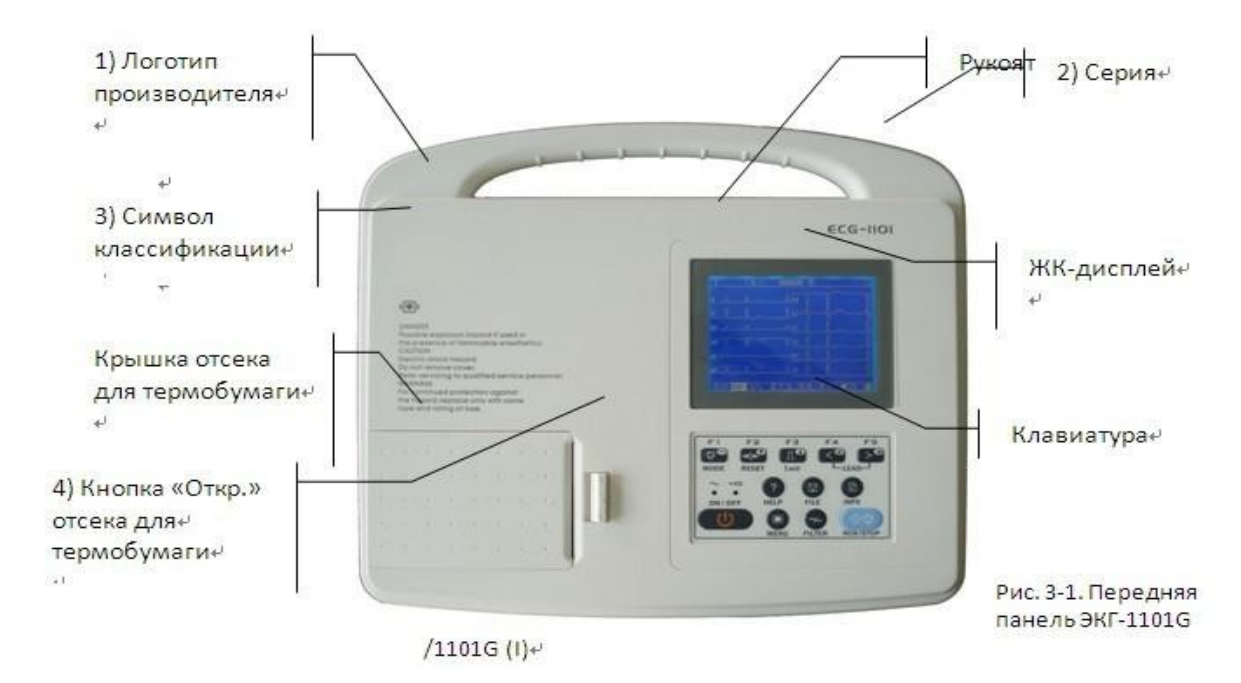

Рис. 3-1. Передняя панель ЭКГ-1101G /1101G (I)

# **3.1.1 ИНФОРМАЦИЯ ОБ ИЗДЕЛИИ:**

1) Логотип производителя:

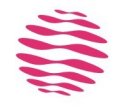

2) Серия:

ЭКГ-1101

3) Символ классификации

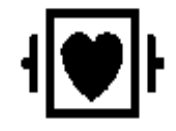

Оборудование типа CF с защитой от дефибрилляции

4) Кнопка «Откр.» крышки отсека для термобумаги

Нажмите на эту кнопку, чтобы открыть крышку отсека для термобумаги. Подробнее см. раздел 4.2

#### **3.1.2 ЖК-дисплей**

Модельный ряд кардиографов ЭКГ-1101 может поставляться с тремя типами ЖК-дисплеев: 3.8" монохромный графический для ЭКГ-1101 G /1101G(I); 20×2 монохромный символьный для ЭКГ-1101 B /1101 B(I); 160×32 монохромный графический для ЭКГ-1101 C /1101 C(I).

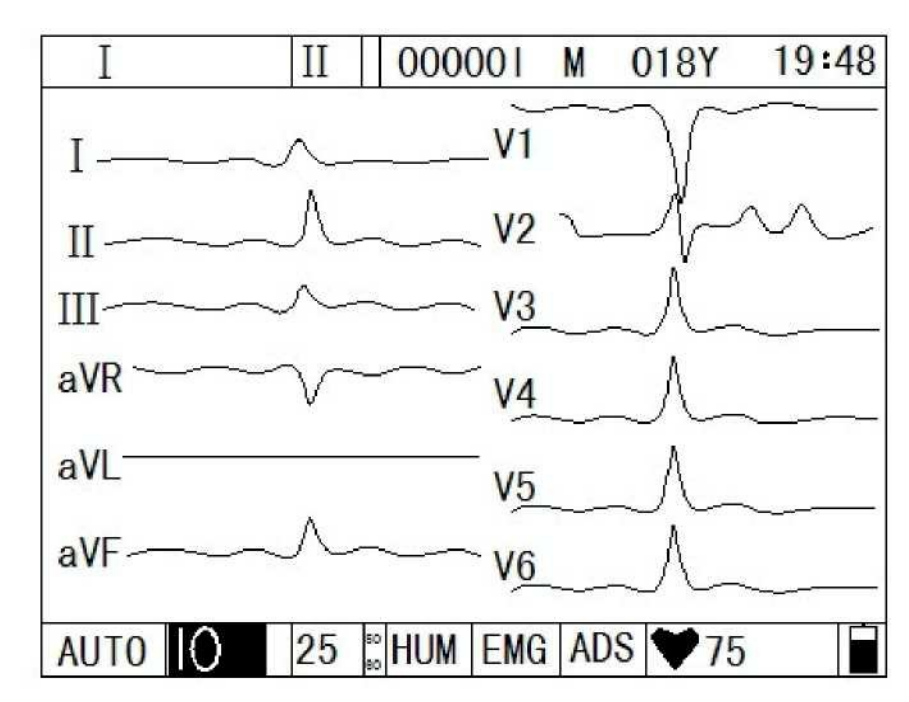

#### **3.1.2.1 ЖК-дисплей ЭКГ-1101 G/1101 G(I) (3.8" монохромный графический)**

Рис. 3-2. ЖК-дисплей ЭКГ-1101 G/1101 G(I)

Отображаемая на дисплее информация включает в себя (слева направо):

#### **Верхний ряд:**

- ♦ Текущее отведение (I, II,III, aVR, aVL, aVF, V1, V2, V3, V4, V5, V6)
- ♦ Выбор отведения, по которому определяется сердечный ритм (выбор от I до V6)
- ♦ Идентификатор пациента
- ♦ Пол (М/F/не введен)
- ♦ Возраст
- ♦ Текущее время

**Нижний ряд:**

- ♦ Режим (авто, ручной или анализ)
- ♦ Чувствительность (авто, 2.5мм/мВ, 5мм/мВ, 10мм/мВ, 20мм/мВ, 40мм/мВ)
- ♦ Скорость протяжки бумаги (5мм/с, 6.25 мм/с, 10мм/с, 12.5мм/с, 25мм/с, 50мм/с)
- ♦ Частота фильтра помех от сети переменного тока: 50Гц, 60Гц
- ♦ Фильтр шума (ON/OFF)
- ♦ Фильтр ЭМГ (EMG OFF, EMG 25Гц, EMG 45Гц)
- ♦ Фильтр АДС (ON/OFF)
- $\triangle$  ЧСС
- ♦ Уровень заряда аккумулятора (только при работе без внешнего источника питания)

3.1.2.2 Дисплей ЭКГ-1101 C /1101 C(I) (160×32 монохромный графический)

# $aVR$  **75** 15:24  $AUTO$  10 25 HUM  $EMG$

Рис. 3-3. Дисплей ЭКГ-1101 C /1101 C(I)

Отображаемая на дисплее информация включает в себя (слева направо):

#### **Верхний ряд:**

- ♦ Текущее отведение (I, II,III, aVR, aVL, aVF, V1, V2, V3, V4, V5, V6)
- $\triangle$  ЧСС
- ♦ Уровень заряда аккумулятора (только при работе без внешнего источника питания)
- ♦ Текущее время

#### **Нижний ряд:**

- ♦ Режим (авто, ручной или анализ)
- ♦ Чувствительность (авто, 2.5мм/мВ, 5мм/мВ, 10мм/мВ, 20мм/мВ, 40мм/мВ)
- ♦ Скорость протяжки бумаги (5мм/с, 6.25 мм/с, 10мм/с, 12.5мм/с, 25мм/с, 50мм/с)
- ♦ Фильтр шума (ON/OFF)
- ♦ Фильтр ЭМГ (EMG OFF, EMG 25Гц, EMG 45Гц)

# 3.1.2.3 Дисплей ЭКГ-1101 В /1101 В(I) (20×2 монохромный символьный) Рис. 3-4. Дисплей ЭКГ-1101 B /1101 B(I)

# $\begin{array}{ccc}\n\text{AUTO} & 10 & 25 & \text{MeV} \\
\text{NO/Paper} & \text{AC50} & \text{EMG} & \text{MeV}\n\end{array}$

Отображаемая на дисплее информация включает в себя (слева направо):

#### **Верхний ряд:**

- ♦ Режим (авто, ручной или анализ)
- ♦ Чувствительность (авто, 2.5мм/мВ, 5мм/мВ, 10мм/мВ, 20мм/мВ, 40мм/мВ)
- ♦ Скорость протяжки бумаги (5мм/с, 6.25 мм/с, 10мм/с, 12.5мм/с, 25мм/с, 50мм/с)
- ♦ Уровень заряда аккумулятора (только при работе без внешнего источника питания)
- $\triangle$  ЧСС

#### **Нижний ряд:**

- ♦ Текущее отведение (I, II,III, aVR, aVL, aVF, V1, V2, V3, V4, V5, V6)
- ♦ Фильтр шума (ON/OFF)
- ♦ Фильтр ЭМГ (EMG OFF, EMG 25Гц, EMG 45Гц)
- ♦ Фильтр АДС (ON/OFF)

#### 3.1.3 Клавиатура

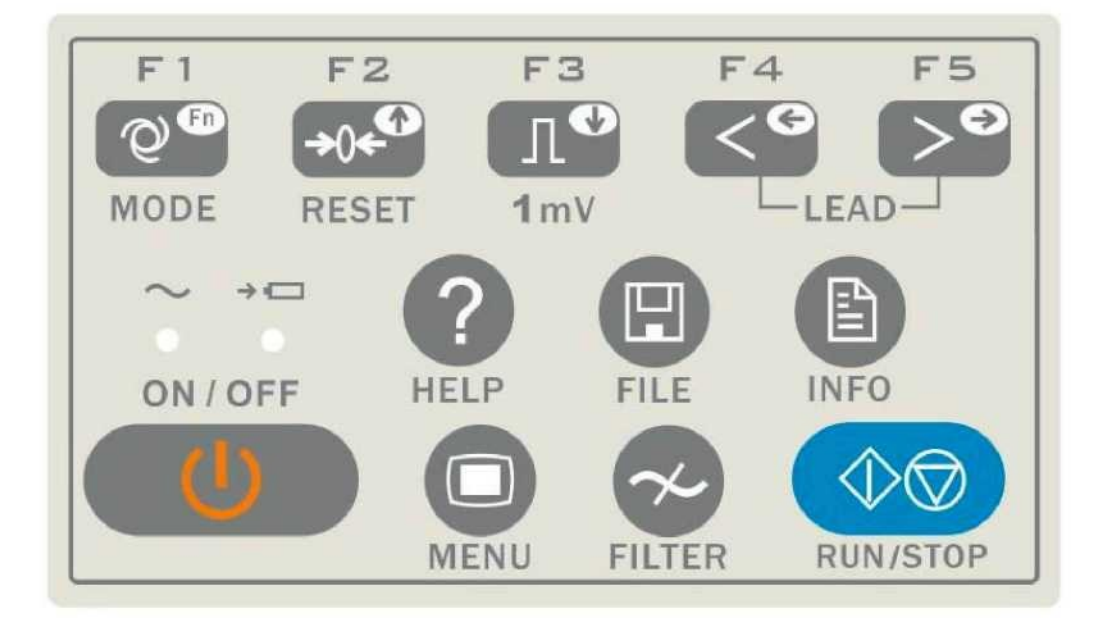

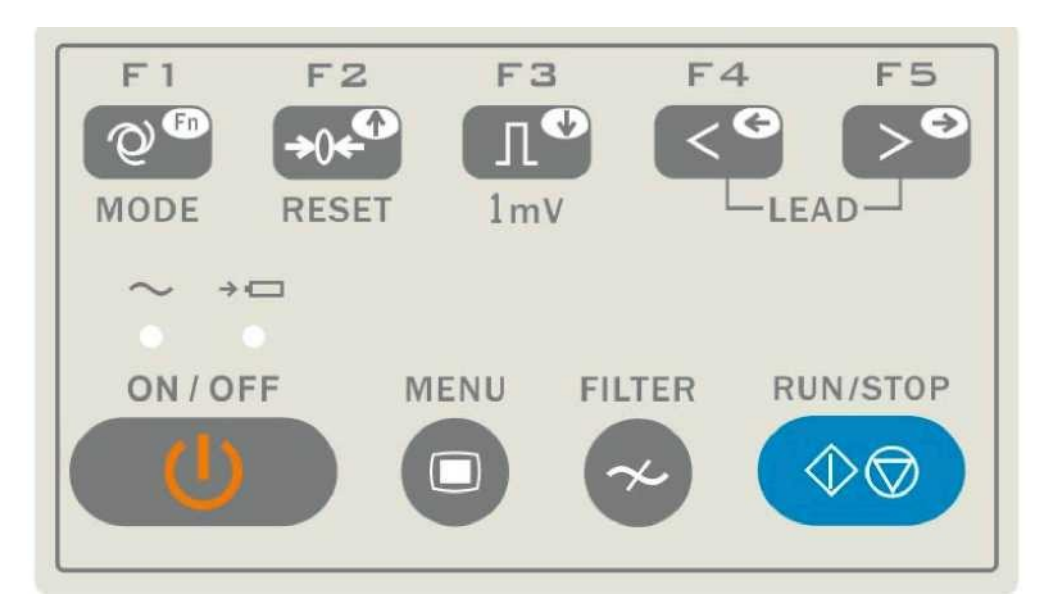

Рис. 3-6. Клавиатуры ЭКГ-1101 B/1101 B(I) и ЭКГ-1101 C/1101 C(I)

#### 1) Индикаторы

Индикатор питания от сети: включен при работе от внешнего источника питания. Индикатор зарядки батареи: мигает в процессе зарядки аккумулятора.

#### 2) MODE/F1

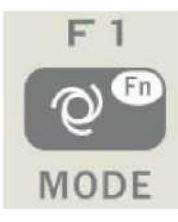

#### Нажмите на эту кнопку для переключения режимов (AUTO, MAN, и ANA). Порядок выбора отведений приведен в таблице 3-1.

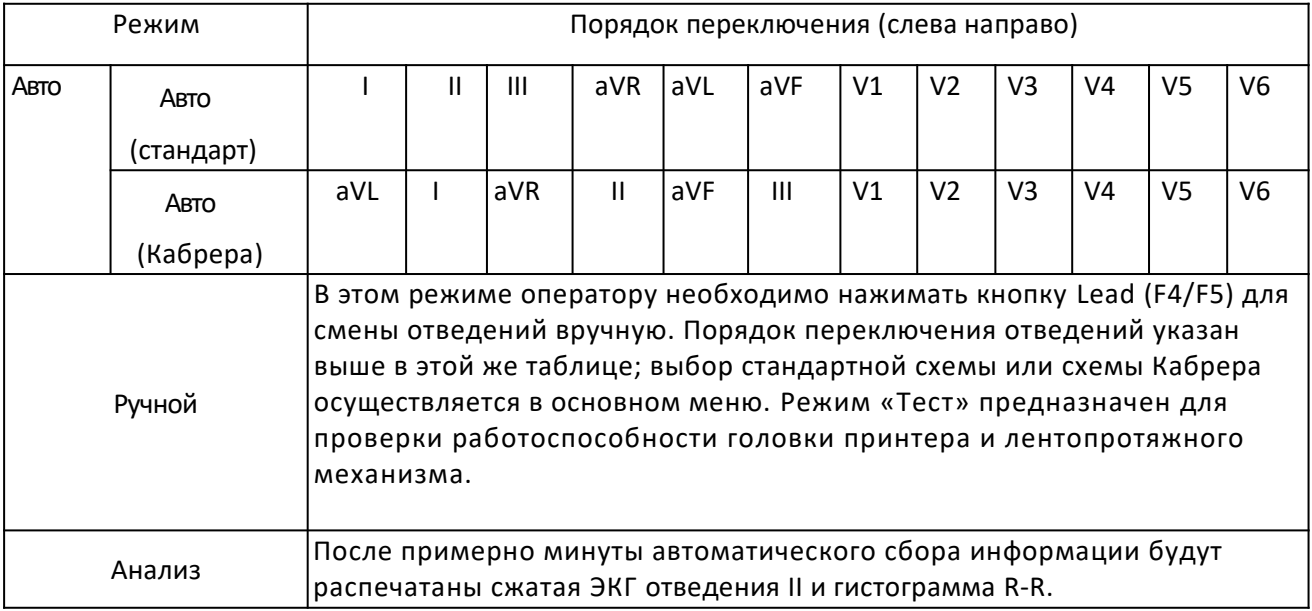

Таблица 3-1. Порядок выбора отведений.

Также в меню INFO эта кнопка является управляющей; нажатие на F1 выводит на экран предыдущие 10 пунктов меню, нажатие на Menu - следующие 10 пунктов.

**3) F2/Reset**

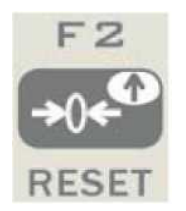

При записи ЭКГ нажатие этой кнопки приводит к отключению сигнала с того отведения, которое записывалось в момент нажатия. После этого заблокированное отведение автоматически разблокируется через 0.4 секунды.

В меню используется в качестве кнопки «Вверх».

#### **4) 1mV/COPY**

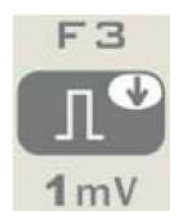

В ручном режиме регистрации ЭКГ нажатие этой кнопки запишет на распечатку калибровочный импульс амплитудой 1mV. Это может быть сделано в любой момент регистрации ЭКГ.

В меню используется в качестве кнопки «Вниз».

#### 5) **LEAD** (Lead Switch Keys)

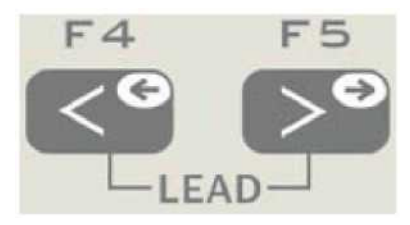

В ручном режиме используются для смены типов отведений (грудные/конечностные).

#### **6)** RUN/**STOP**

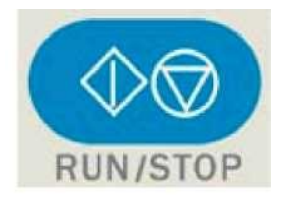

Начало и окончание регистрации ЭКГ.

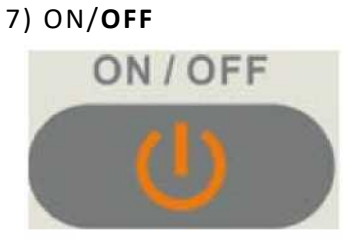

Включает и выключает кардиограф. При подключенном кабеле питания включается

питание от сети, при отключенном – от аккумулятора.

8) MENU

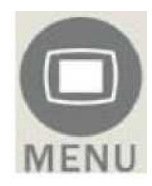

Кнопка вызова меню.

9) FILTER

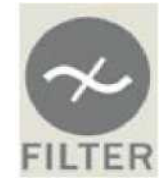

Переключение между «Фильтры выкл», ЭМГ, шум или АДС. Отследить включенные в настоящий момент фильтры можно на ЖК-дисплее

10) HELP (присутствует в ECG-1101 G /1101 G(I))

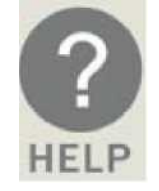

Нажатием на эту кнопку вызывается встроенная помощь, включающая в себя информацию о правильном наложении электродов, сведения о принципах работы ЭКГ и т.п. Повторное нажатие - возврат в главное меню.

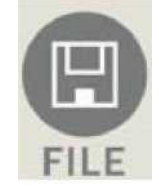

Нажатие этой кнопки выводит меню сохранения кардиограммы. Повторное нажатие – возврат в главное меню.

12) INFO (присутствует в ECG-1101 G /1101 G(I))

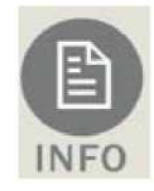

Ввод идентификатора пациента, его ФИО, пола, возраста, роста, веса, АД и названия стационара (как показано в табл. 3-2.) Повторное нажатие – возврат в главное меню. См. также табл. 3-3.

Примечание: в ЭКГ-1101 B /1101 B(I) и ЭКГ-1101 C/1101 C(I) возможен ввод пола,

идентификатора и возраста пациента. По поводу метода ввода информации см. раздел 5.2.

| Идентификатор | Идентификатор (шесть цифр)              | Рост (см)  | Рост пациента (три цифры)           |
|---------------|-----------------------------------------|------------|-------------------------------------|
| Имя           | ФИО (восемь символов)                   | Вес (кг)   | Вес пациента(три цифры)             |
| Возраст       | Возраст пациента (три цифры)   АД (кПа) |            | АД пациента (три цифры)             |
| Пол           | Пол пациента (М/Ж/не<br> введено)       | <b>ЛПУ</b> | Название ЛПУ (шестнадцать символов) |

Таблица 3-2. Параметры меню информации в ЭКГ-1101G /1101G (I)

**NOTE:** F2, F3, F4, F5 работают в меню. Нажатием F2/F3 происходит переключение вверх/вниз; F4/F5 – подтверждение выбора. Сочетание F1+F4/F5 используется для переключения к следующим десяти символам.

Пример ввода имени пациента.

Нажмите INFO для входа в меню информации. Нажатиями F2/F3 выберите «Имя». Нажатием

F4/F5 инициируйте ввод имени пациента. Порядок ввода символов приведен в таблице 3-3.

Прочие параметры, такие, как идентификатор, пол, рост и прочие вводятся аналогично.

Возврат в предыдущее меню производится повторным нажатием кнопки INFO.

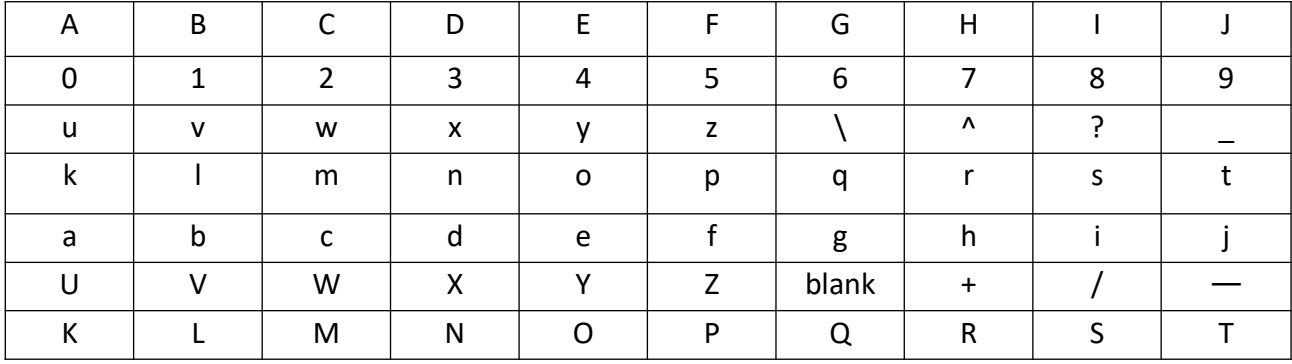

Таблица 3-3. Порядок ввода символов.

#### **3.1.4 Кнопки F1-F5: их функции**

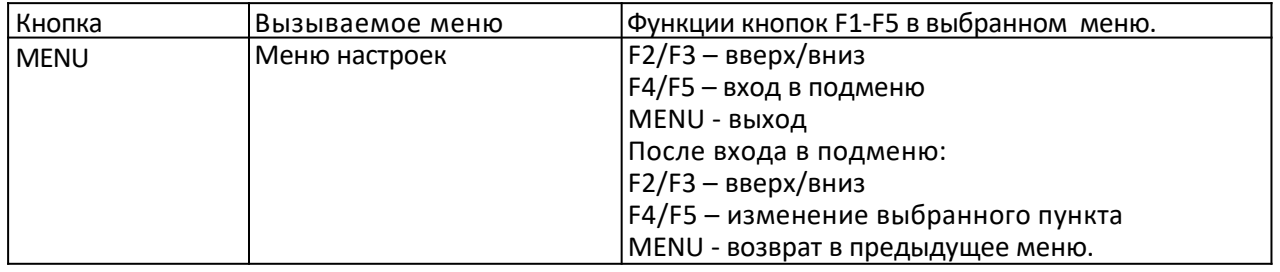

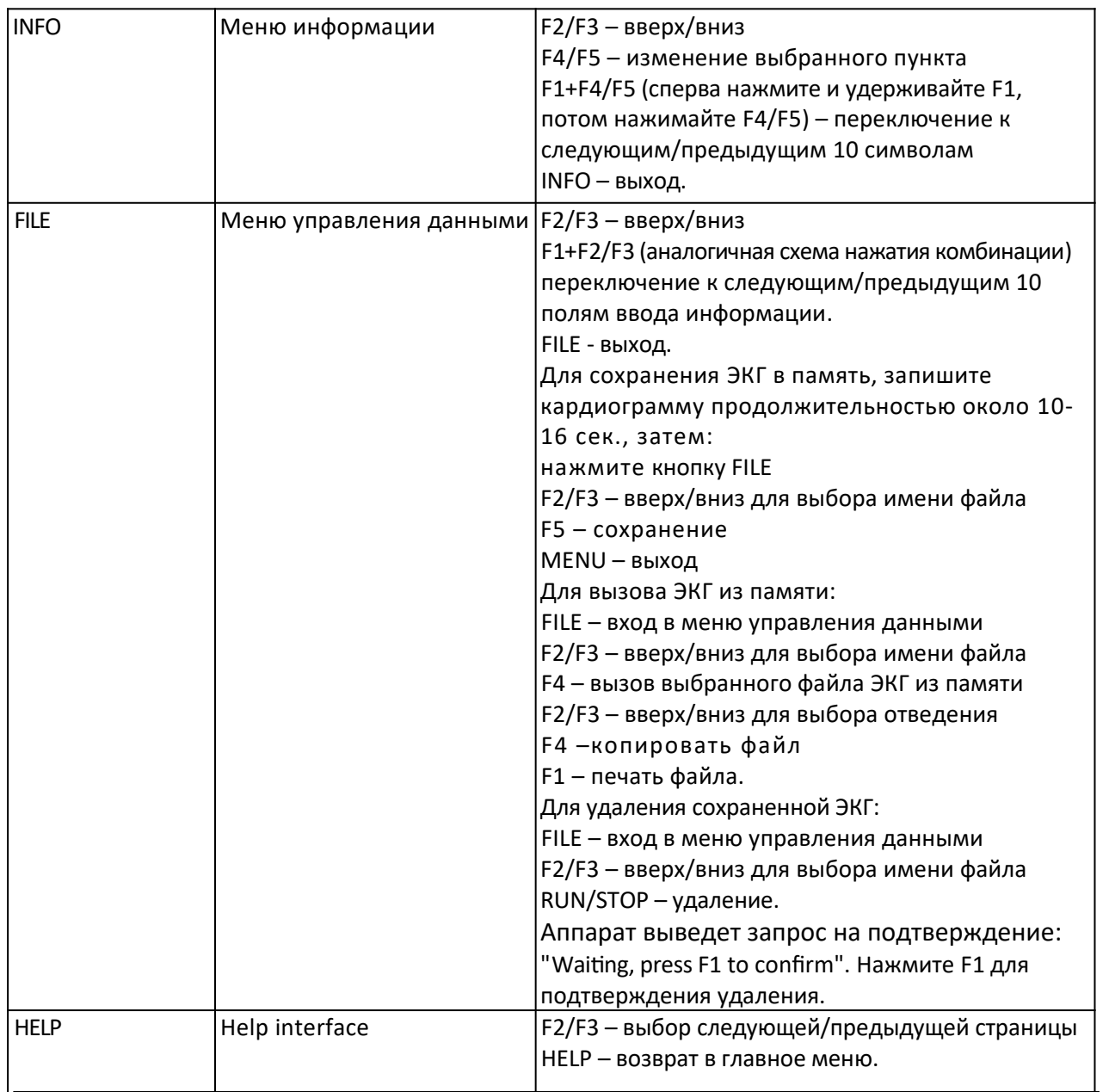

# <span id="page-25-0"></span>*3.2 Подключение к источникам питания*

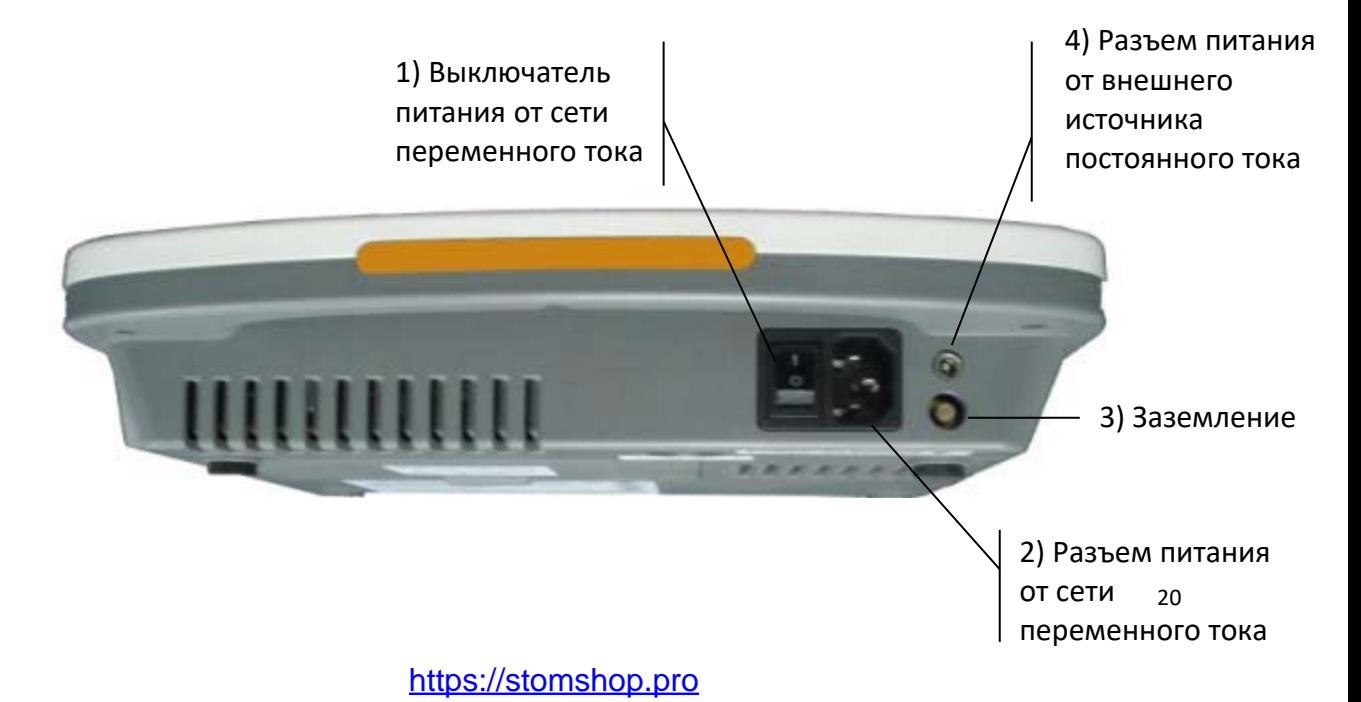

- 1) Выключатель питания от сети переменного тока
	- : Включено
	- : Выключено
- 2) Разъем питания от сети переменного тока

Кардиограф надежно заземлен при подключении к трехфазной сети переменного тока.

3) Заземление

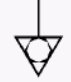

**ВНИМАНИЕ:** При использовании ЭКГ совместно с другим медицинским оборудованием, соедините контакт заземления с контактами заземления другого оборудования включенным в комплект поставки проводом, чтобы защитить пациента от поражения электрическим током.

**ВНИМАНИЕ:** Подключите один конец провода заземления к разъему ЭКГ, а второй – к контуру заземления, чтобы обеспечить надежность заземления. Не используйте водопроводные трубы и батареи в качестве заземления!

4) Разъем питания от внешнего источника постоянного тока.

ЭКГ Carewell могут подключаться к внешнему источнику постоянного тока. При выборе источника убедитесь, что его напряжение и ток соответствуют требованиям питания ЭКГ. Подходящим примером такого источника питания является автомобильный аккумулятор (подключение через прикуриватель или отдельный разъем).

**ВНИМАНИЕ:** Убедитесь в том, что спецификации источника постоянного тока соответствуют требованиям актуальной версии IEC 60601-1.

#### <span id="page-27-0"></span>*3.3 Кабель пациента и интерфейсы*

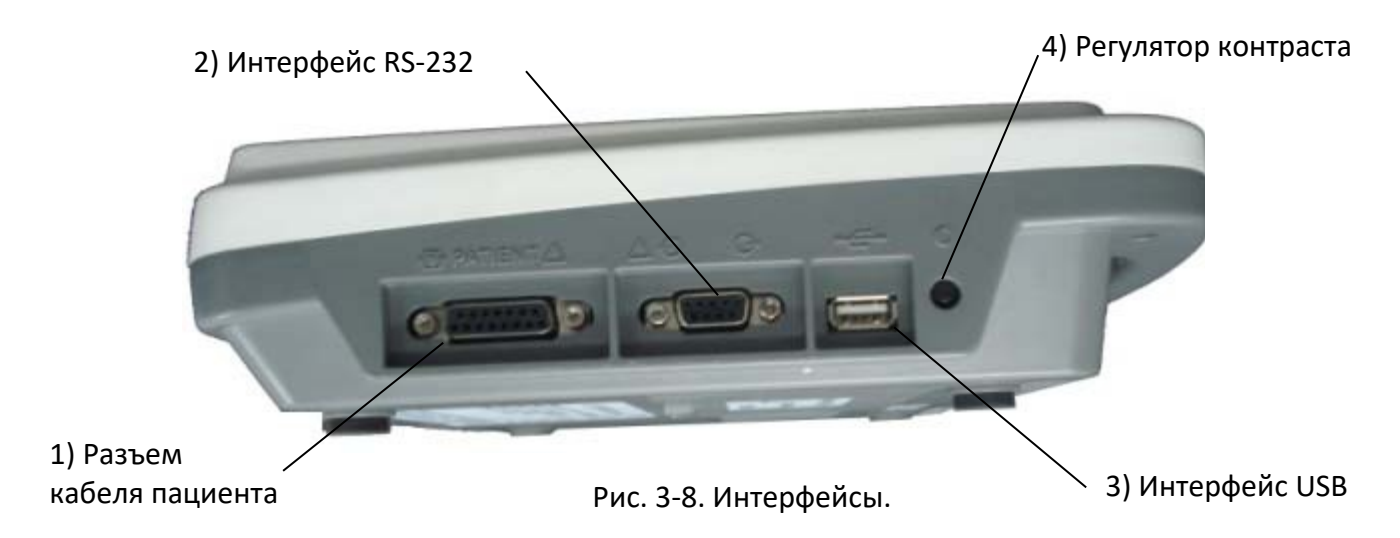

В Н И М А Н И Е :

♦Оборудование, подключаемое к аналоговым и цифровым интерфейсам ЭКГ, должно быть сертифицировано на соответствие стандартам IEC (например, IEC 60950 для оборудования для обработки данных и IEC 60601-1 для медицинского оборудования). Кроме того, все получающиеся при таких подключениях конфигурации должны соответствовать актуальной версии IEC 60601-1. Поэтому, прежде чем подключать какое-либо оборудование к электрокардиографу, надлежит убедиться в соответствии получающейся конфигурации требованиям стандарта IEC 60601-1. При наличии сомнений проконсультируйтесь со службой технической поддержки производителя или регионального дистрибьютора.

♦Общий ток утечки при совместном использовании оборудования не должен превышать максимальный предел, установленный для ЭКГ.

1) Разъем кабеля пациента

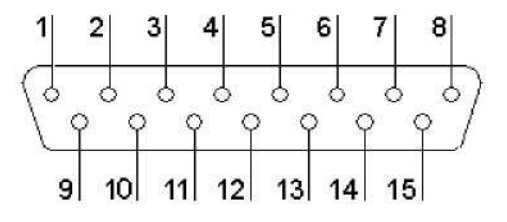

Рис. 3-9. Разъем кабеля пациента

**: •**: Оборудование или периферия типа СF с защитой от дефибриллятора

#### **Внимание!** - см. прилагающуюся документацию

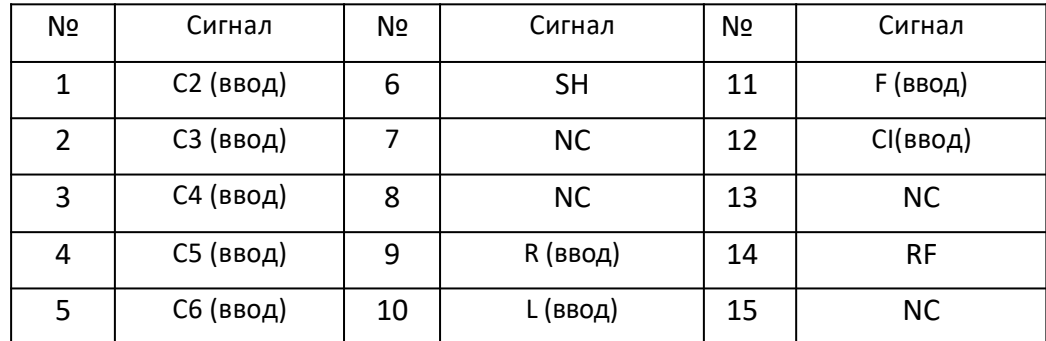

#### Распайка контактов разъема:

Таблица 3-4. Распайка контактов разъема кабеля пациента.

#### 2) Разъем RS232

ВНИМАНИЕ: интерфейс RS232 способен выдерживать напряжение до 1500В

переменного тока, или +12V постоянного.

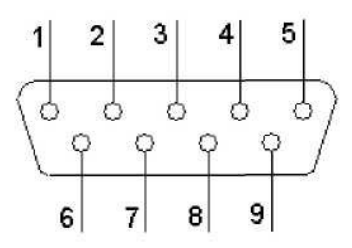

Рис. 3-10. Разъем RS232

Распайка контактов разъема:

| Nº | Сигнал      | Nº | Сигнал    | Nº | Сигнал    |
|----|-------------|----|-----------|----|-----------|
|    | Доп./Выход  | 4  | <b>NC</b> |    | <b>NC</b> |
|    | RxD (вход)  | 5  | земля     | 8  | <b>NC</b> |
| 3  | ТхD (выход) | o  | <b>NC</b> | 9  | Доп./Вход |

Таблица 3-5. Распайка разъема RS232

3) USB-интерфейс (опционально доступен в ECG-1101 G/1101 G(I))

В случае приобретения и установки на имеющийся у клиента компьютер ПО Carewell ECG

Workstation, возможна передача кардиограмм на компьютер через USB-интерфейс с целью

дальнейшего анализа, хранения, обработки и т.п. Подробнее см. руководство по

эксплуатации Carewell ECG Workstation.

4) Регулятор контраста (см. рис. 3-8)

Контраст ЖК-дисплея можно регулировать; для этого потребуется отвертка.

#### <span id="page-29-0"></span>*3.4 Задняя панель*

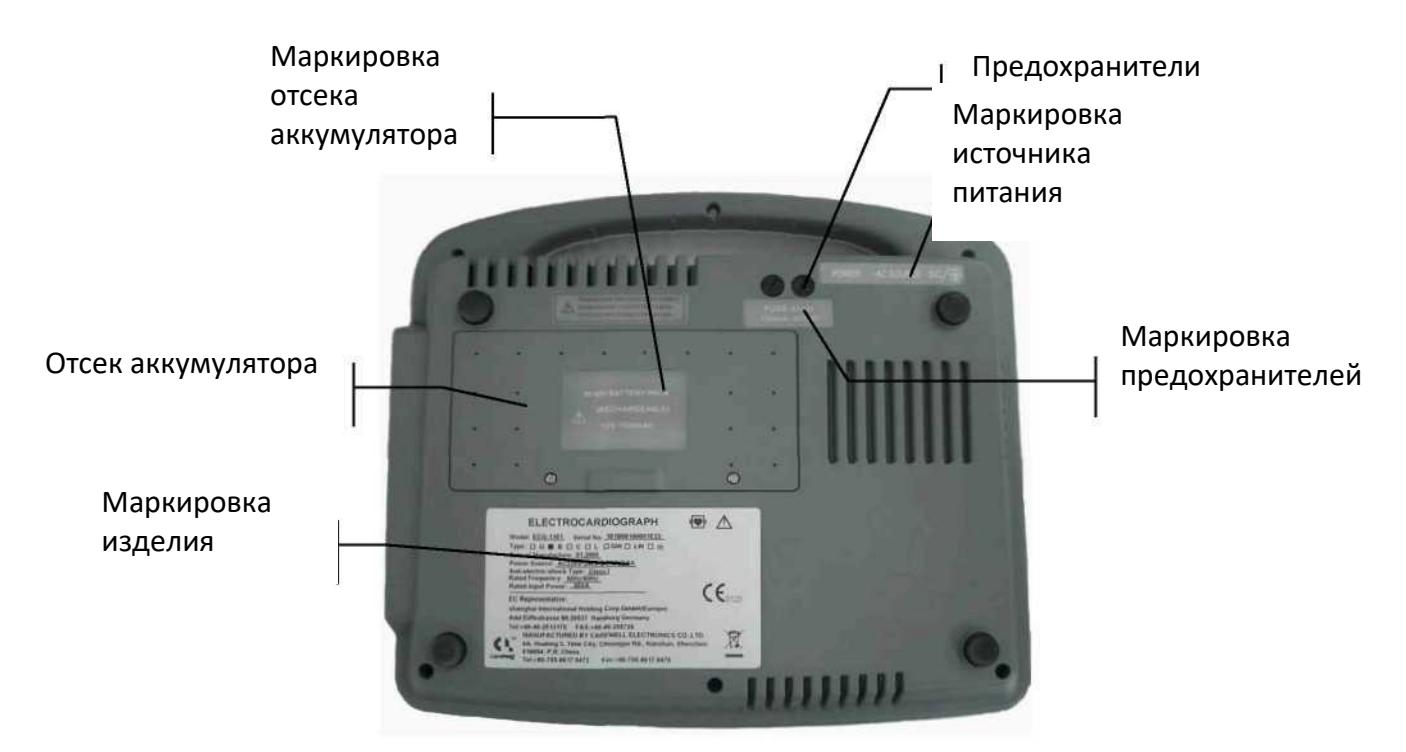

Рис. 3-11. Задняя панель.

1) Аккумуляторный отсек

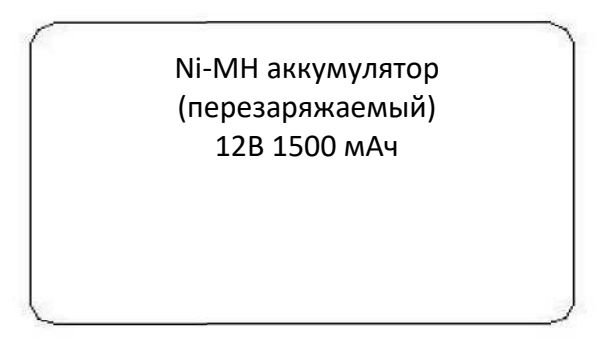

Рис. 3-12. Надпись на крышке аккумуляторного отсека.

Надпись на крышке отсека содержит информацию о рабочем напряжении аккумулятора и его емкость, а также тип (Ni-MH). Рабочее напряжение равно 12В, номинальная емкость: 1500мA/ч.

 $O C T O P O W H O:$ 

Неправильная эксплуатация может привести к перегреву, возгоранию или взрыву аккумулятора, а также к снижению его емкости. Во избежание подобных инцидентов необходимо тщательно ознакомиться с требованиями настоящего руководства по эксплуатации и строго выполнять их.

#### $O C T O P O W H O:$

При обнаружении протечки или неприятного запаха немедленно прекратите эксплуатацию аккумулятора. В случае контакта с вытекшим раствором промойте место ожога большим количеством воды. При попадании электролита в глаза не трите их; срочно промойте их чистой водой или слабым раствором соды и немедленно вызовите врача.

В Н И М А Н И Е :

Открывать крышку аккумуляторного отсека, снимать и заменять аккумулятор надлежит в соответствии с настоящим Руководством, причем использовать в качестве замены следует аналогичный по всем параметрам аккумулятор, поставляемый производителем.

2) Предохранители

На задней панели аппарата смонтированы два предохранителя.

Предохранитель Ø 5х20 500 мА /~125В

Предохранитель Ø 5х20 250 мА /~250В

Рис. 3-13. Маркировка предохранителей.

ВНИМАНИЕ: Замена предохранителей возможна только на аналогичные по характеристикам (250 мА 250В Ø5×20/500 мА 125В Ø5×20).

3) Лейбл

Лейбл содержит информацию о модели изделия, серийном номере, дате производства,

регистрационном номере, заводе-производителе и т.п.

# <span id="page-31-1"></span>**4 Подготовка к работе**

♦ Внимательно проверьте сам аппарат и аксессуары к нему перед началом работы. Замените ЭКГ целиком, если обнаружите очевидные признаки дефектов, мешающих нормальной работе и влияющих на безопасность и эффективность исследования.

#### <span id="page-31-0"></span>*4.1 Подключение к источнику питания и заземление*

ВНИМАНИЕ**:** Во избежание поражения электрическим током, подключайте ЭКГ к источнику питания трехпроводным кабелем питания. Не вскрывайте корпус при включенном в сеть аппарате.

ВНИМАНИЕ: Если надежность изоляции провода питания или его подключений к розетке и аппарату ЭКГ находится под вопросом, отключите его от аппарата! Используйте в качестве источника питания встроенный аккумулятор.

Питание ЭКГ Carewell возможно от источников питания переменного и постоянного тока, а также от встроенного Ni-MH аккумулятора.

#### 1) Блок питания

Разъем для подключения к сети 220В находится с левой стороны корпуса ЭКГ. Надежно подключите провод питания к разъему.

Напряжение питания: 100-120В/220-240В

Частота переменного тока: 50/60Гц

Номинальная потребляемая мощность: 30ВА

Убедитесь в соответствии параметров сети переменного тока указанным

выше перед включением аппарата.

2) Встроенный аккумулятор

В момент распаковки ЭКГ заряд аккумулятора, вероятно, будет не полным, что связано с разрядкой в процессе хранения и транспортировки. Возможно, потребуется предварительно зарядить его. Замена аккумулятора потребуется примерно через 500 циклов заряда-разряда.

**ВНИМАНИЕ:** На заводе аккумулятор устанавливается в отсек, но не подключается к разъему кардиографа. После распаковки ЭКГ подключите аккумулятор к разъему.

**ВНИМАНИЕ:** Правила зарядки аккумулятора см. в разделе 7.4.1.

3) Внешний источник постоянного тока

Убедитесь в соответствии источника постоянного тока следующим требованиям: Напряжение: 12В; выходной ток: 2A.

4) Контакт заземления аппарата надлежит подключить к контуру заземления специально предназначенным для этого кабелем, включенным в комплект поставки.

#### <span id="page-32-0"></span>*4.2 Заправка бумаги*

Для регистрации ЭКГ может применяться термочувствительная бумага в рулонах или стопках шириной 50 мм. При отсутствии бумаги в отсеке на дисплее отображается напоминание «Нет бумаги» («Paper out!»)

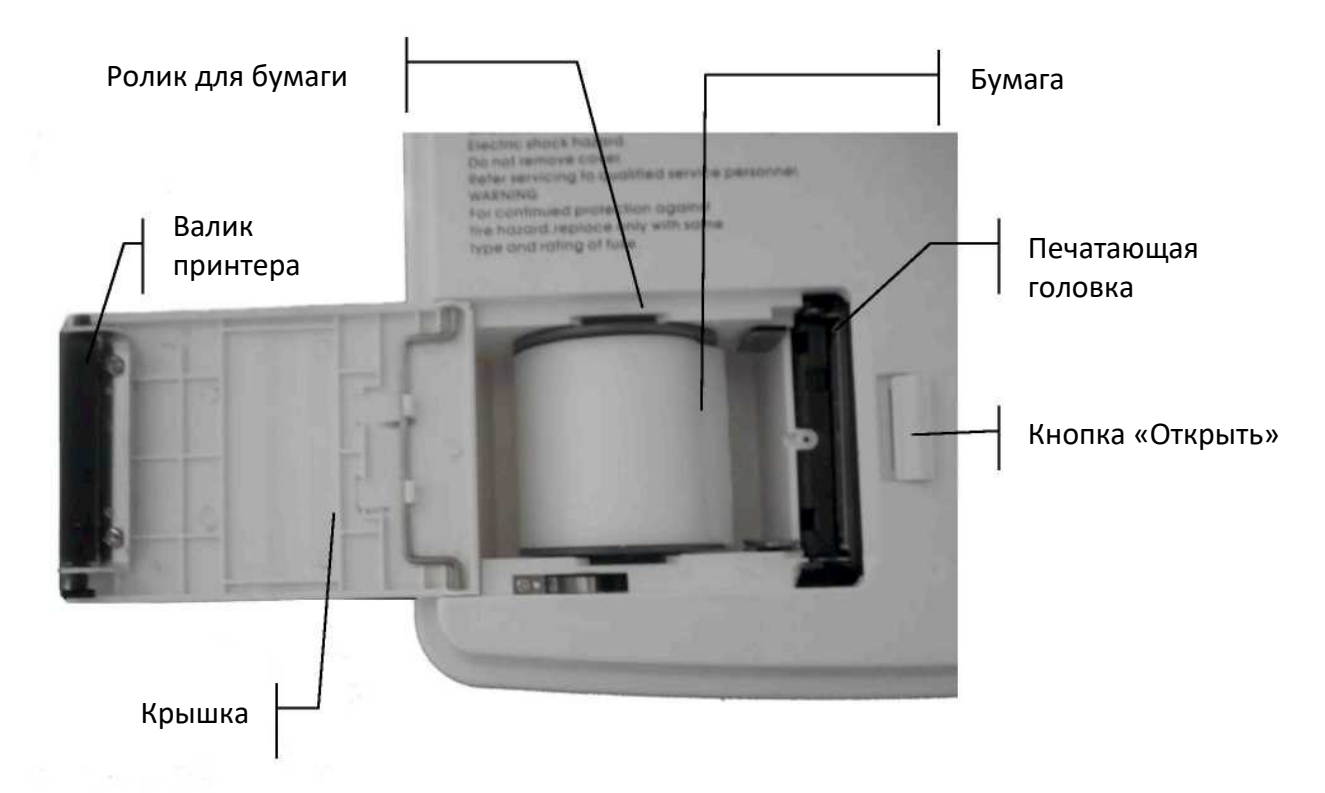

Рис. 4-1. Отсек для бумаги.

Заправка бумаги в рулонах:

1) Нажмите кнопку «Открыть» на крышке отсека;

2) Выньте ролик из отсека, удалите с него остатки старой бумаги, если они есть. Вставьте ролик в новый рулон бумаги и поместите рулон вместе с роликом обратно в отсек. Следите за тем, чтобы бумага была направлена стороной с миллиметровой сеткой вниз.

3) Слегка размотайте рулон, оставьте снаружи около 2 см. бумаги и закройте крышку.

Заправка бумаги в стопках:

При использовании бумаги в стопках использование ролика не требуется.

1) Нажмите кнопку «Открыть» на крышке отсека;

2) Поместите бумагу в отсек. Убедитесь в том, что бумага была направлена стороной с миллиметровой сеткой вниз.

3) Оставьте снаружи отсека около 2 см. бумаги. Закройте крышку.

#### <span id="page-33-0"></span>*4.3 Подключение кабеля пациента*

Кабель пациента состоит из двух частей – основного кабеля и кабелей отведений с разъемами для электродов. Разъемы для электродов можно идентифицировать по цвету и нанесенным на них обозначениям.

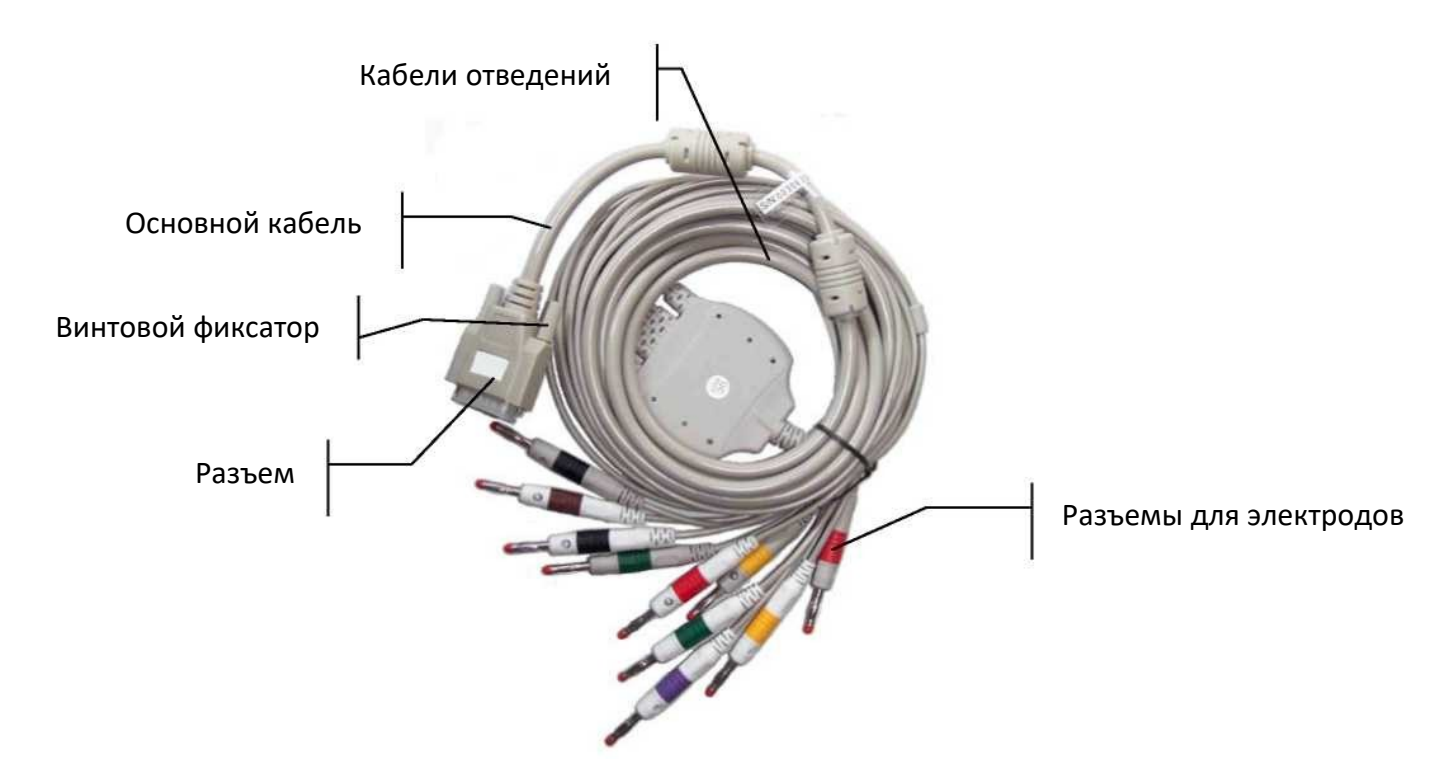

Рис. 4-2. Кабель пациента.

Подключение основного кабеля: вставьте разъем кабеля в разъем для кабеля пациента на правой боковой поверхности корпуса ЭКГ. Закрутите винты разъема.

В Н И М А Н И Е : Изделие соответствует требованиям CF и является защищенным от разрядов дефибриллятора только при использовании оригинального кабеля пациента. Однако, невзирая на это, рекомендуется отключать кабель пациента перед проведением дефибрилляции, если это возможно.

♦ При эксплуатации в присутствии источников высокочастотного излучения настойчиво рекомендуется использовать только кабель Carewell, обеспечивающий надежную экранировку от интерференции.

#### <span id="page-34-0"></span>*4.4 Подключение электродов*

Грудной электрод:

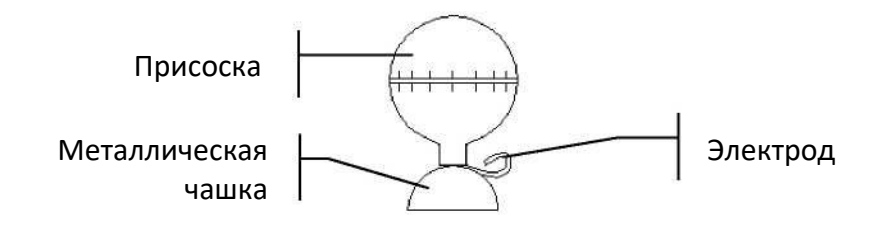

Рис. 4-3. Грудной электрод.

**Конечностный электрод:**

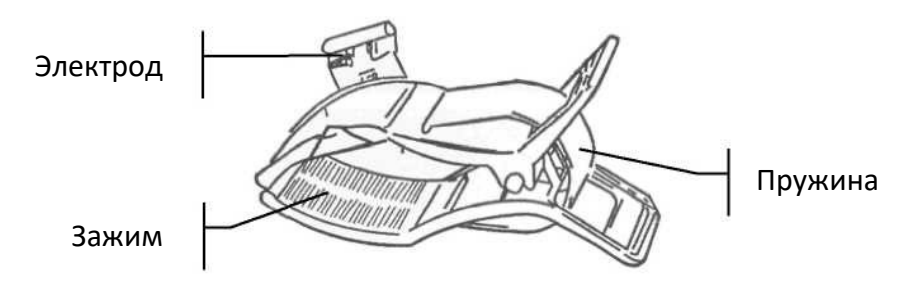

Рис. 4-4. Конечностный электрод.

Обозначения на электродах и их цвета соответствуют требованиям IEC. Во избежание ошибок при подключении ознакомьтесь с таблицей 4-1, в которой также даны эквивалентные обозначения стандарта AHA.

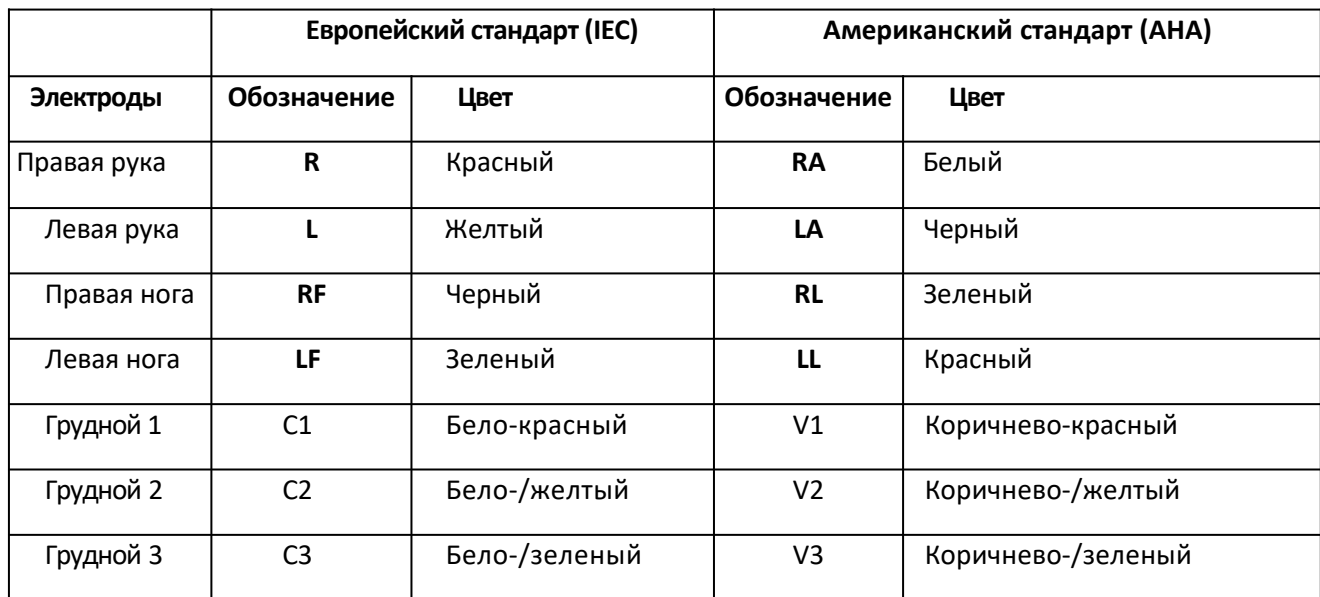

| Грудной 4 | C <sub>4</sub> | Бело-/коричневый | V4 | Коричнево-/синий      |
|-----------|----------------|------------------|----|-----------------------|
| Грудной 5 | C5             | Бело-/черный     | V5 | Коричнево-/оранжевый  |
| Грудной 6 | C6             | Бело-/фиолетовый | V6 | Коричнево-/фиолетовый |

Таблица 4-1. Электроды, их обозначения и цвета

Грудные электроды следует размещать следующим образом:

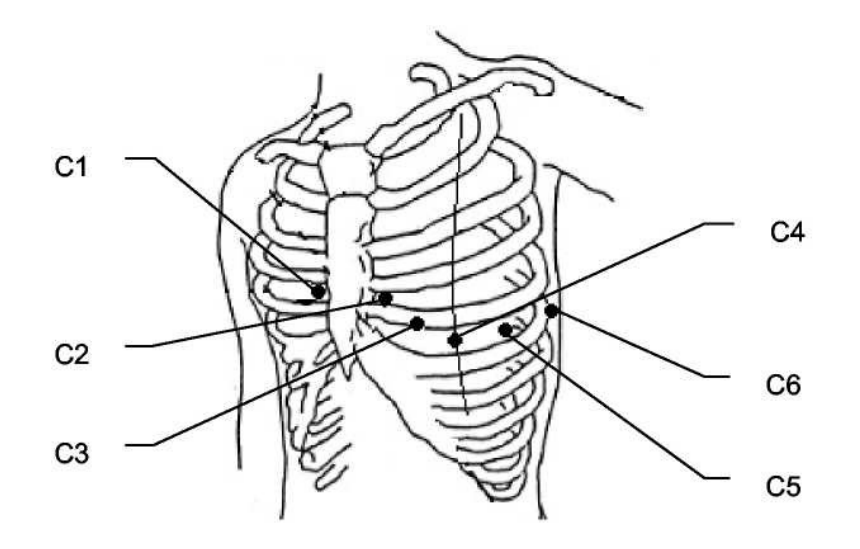

Рис. 4-5. Размещение грудных электродов

- C1: Четвертое межреберье по правому краю грудины
- C2: Четвертое межреберье по левому краю грудины
- C3: Пятое ребро между C2 и C4
- C4: Пятое межреберье по левой среднеключичной линии
- C5: Левая передняя подмышечная линия на уровне C4
- C6: Левая средняя подмышечная линия на уровне C4

Сопротивление подключения пациент-электрод сильно влияет на качество регистрируемой ЭКГ. Для получения диагностически достоверных результатов следует минимизировать сопротивление между кожей и электродами при подключении.

#### Подключение грудных электродов:

- 1) Удостоверьтесь в чистоте электродов;
- 2) Выпрямите все кабели отведений, убедитесь, что они не перекрещиваются, и подключите разъемы для электродов к соответствующим им по цветовой маркировке и идентификаторам электродам;
- 3)Очистите кожу в местах установки электродов спиртом;

1) Нанесите гель для ЭКГ на кожу в радиусе 25 мм от места установки каждого электрода;

- 2) Нанесите немного геля по краю каждого грудного электрода;
- 1) Поочередно установите электроды в соответствии с рис. 4-5. После установки электрода на кожу сожмите и разожмите грушу; теперь электрод фиксирован на коже.

Подключение конечностных электродов:

- 1) Удостоверьтесь в чистоте электродов;
- 2) Выпрямите все кабели отведений, убедитесь, что они не перекрещиваются, и подключите разъемы для электродов к соответствующим им по цветовой маркировке и идентификаторам электродам;
- 3) Очистите кожу в местах установки электродов спиртом, захватывая область немного выше и ниже места установки;
- 4) Нанесите гель для ЭКГ на кожу в местах установки электродов;
- 5) Нанесите немного геля на металлические контактные поверхности электродов;
- 6) Установите электрод на соответствующую конечность в соответствии с табл. 4- 1. Убедитесь в том, что металлические контактные поверхности плотно прилегают к коже. Аналогичным образом установите остальные электроды.

#### $B$  Н И М А Н И Е :

- Перед началом исследования убедитесь, что все электроды установлены правильно.
- Электроды и разъемы, включая нейтральный электрод, не должны иметь контакта с электропроводящими предметами.
- Совместное использование ЭКГ с электрическим стимулирующим оборудованием возможно; однако надлежит убедиться в том, что аппаратура для стимуляции расположена на значительном расстоянии от электродов ЭКГ. При наличии сомнений следует отключить аппаратуру для стимуляции.
- ♦ В случае одновременного использования ЭКГ и дефибриллятора применяйте кабель пациента с защитой от разрядов дефибриллятора.
- Не прикасайтесь к корпусу или иным частям кардиографа во время выполнения дефибрилляции.

#### <span id="page-36-0"></span>*4.5 Проверка перед началом работы*

Во избежание поражения электрическим током и для улучшения качества получаемой ЭКГ перед включением кардиографа и началом регистрации ЭКГ следует провести следующие проверки:

1) Окружение

- ♦ Убедитесь в отсутствии источника электромагнитных помех в непосредственной близости от кардиографа. Такие устройства, как электрохирургические инструменты, оборудование для лучевой диагностики и т.п. относятся к источникам помех. Выключайте их перед началом работы с кардиографом.
- ♦ Температура в помещении должна быть комфортной для исключения влияния холодовой дрожи пациента на ЭКГ-сигнал.
- 2) Питание:
	- При питании от сети 220В, убедитесь в том, что провод питания включен в сеть.
	- ♦ При питании от встроенного аккумулятора убедитесь в том, что он заряжен.
- 3) Заземление:
	- Проверьте надежность подключения провода заземления.
- 4) Кабель пациента:
	- ♦ Проверьте надежность подключения кабеля пациента к разъему на корпусе кардиографа, расположите его как можно дальше от провода питания.
- 5) Электроды:
	- ♦ Проверьте надежность подключения всех электродов к соответствующим разъемам кабеля пациента, совпадение цветовых маркировок и идентификаторов.
	- ♦ Проверьте правильность подключения электродов к пациенту.
	- ♦ Убедитесь в том, что грудные электроды не соприкасаются друг с другом.
- 6) Бумага для печати:
	- ♦ Проверьте количество бумаги в соответствующем отсеке.
	- ♦ Крышка отсека должна быть плотно закрыта.
- 7) Пациент
	- ♦ Пациент должен быть полностью изолирован от всех проводящих предметов (земли, металлических частей кровати, и пр.)
	- Пациенту не должно быть холодно, он должен быть расслаблен и дышать спокойно.

В Н И М А Н И Е : Электрокардиограф предназначен для использования квалифицированным медицинским персоналом. Оператор должен быть ознакомлен с настоящим руководством перед началом работы.

# <span id="page-38-2"></span>**5 Работа с электрокардиографом**

## <span id="page-38-1"></span>*5.1 Начало*

 $\mathbb{\textcirc}$ ВНИМАНИЕ $\mathbb{\textcirc}$ : При включении или выключении кардиографа держите кнопку «Вкл.» нажатой в течение нескольких секунд. При включении держите ее нажатой до появления на дисплее информации о производителе, модели ЭКГ и версии, при выключении – пока экран не погаснет.

♦ При питании от сети 220В, нажмите выключатель рядом с разъемом провода питания, переведя его в положение «|» - «включено». Загорится зеленый индикатор на лицевой панели прибора. Нажмите кнопку «Вкл.» на клавиатуре кардиографа, чтобы включить его. В процессе выполнения самопроверки на дисплей будет выведена информация о модели ЭКГ, производителе, версии и т.п. По окончании самопроверки электрокардиограф готов к работе.

При подключении питания от сети 220В вместе с индикатором питания загорается также индикатор заряда батареи. Если заряд аккумулятора недостаточен, автоматически будет происходить его зарядка при условии, что включен блок питания кардиографа (выключатель рядом с разъемом подключения провода питания находится в положении «|»). Ход зарядки отображается посредством изменения свечения индикатора зарядки: пока идет зарядка, индикатор мигает; по окончании зарядки индикатор горит ровным зеленым светом.

- ♦При подключении внешнего источника постоянного тока (например, автомобильного аккумулятора), оба индикатора загораются ровным зеленым светом. Нажмите кнопку «Вкл.» на клавиатуре кардиографа, чтобы включить его. В процессе выполнения самопроверки на дисплей будет выведена информация о модели ЭКГ, производителе, версии и т.п. По окончании самопроверки электрокардиограф готов к работе.
- ♦При питании от встроенного аккумулятора нажмите кнопку «Вкл.» на клавиатуре кардиографа, чтобы включить его. В процессе выполнения самопроверки на дисплей будет выведена информация о модели ЭКГ, производителе, версии и т.п. По окончании самопроверки электрокардиограф готов к работе. Когда символ «Батарея» на дисплее ЭКГ примет вид « », ЭКГ будет автоматически отключен через одну минуту. Для продолжения работы используйте иной источник питания и зарядите батарею.

#### <span id="page-38-0"></span>*5.2 Автоматический режим*

В автоматическом режиме переключение между отведениями и их калибровка осуществляются автоматически. Распечатка калибровочного импульса (с амплитудой 1 мВ) происходит перед началом регистрации каждого отведения. Время регистрации каждого

отведения в данном режиме может быть установлено в разделе «Auto Rec. Length (Sec.)» в основном меню.

Процесс работы:

Нажмите кнопку MODE, выбрав режим AUTO (выбор режима отображается в нижнем левом углу ЖК-дисплея). Нажмите кнопку «RUN/STOP» для начала записи ЭКГ. Завершение записи одного отведения и переключение на запись следующего сопровождаются звуковым сигналом. Процесс регистрации ЭКГ может быть прерван в любой момент нажатием кнопки «RUN/STOP». Повторное нажатие на эту кнопку возобновит работу. Идентификатор пациента будет присвоен автоматически. Если регистрируется несколько кардиограмм одного и того же пациента подряд, отменить смену идентификатора можно вручную перед началом нового исследования.

В Н И М А Н И Е : В ЭКГ-1101 B / 1 1 0 1 B (I) и ЭКГ-1101 C /1101 C(I) информация о пациенте (включая идентификатор, пол и возраст) отображается на дисплее при нажатии кнопки «RUN/ STOP». Управление информацией о пациенте осуществляется в соответствии с разделом 3.1.4. По окончании редактирования информации снова нажатие «RUN/ STOP», чтобы начать запись кардиограммы. Чтобы пропустить процесс редактирования, просто еще раз нажмите «RUN/ STOP» после появления информации.

В Н И М А Н И Е : Изменение режима (переключение с ручного на

автоматический и наоборот) в процессе записи ЭКГ невозможно. Для смены режима

необходимо прекратить регистрацию.

#### <span id="page-39-0"></span>*5.3 Ручной режим*

В ручном режиме записи смена отведений осуществляется оператором вручную; продолжительность записи каждого отведения определяется им же.

Работа в ручном режиме:

Нажмите клавишу MODE, выбрав MAN (ручной режим);

Нажмите RUN/STOP, чтобы начать запись;

Переключение отведений осуществляется клавишей LEAD;

Нажатие клавиши 1mV позволяет записать калибровочный импульс амплитудой 1 мВ в любой момент по ходу записи ЭКГ;

Нажатием RUN/STOP остановите запись в нужный момент;

Нажатие RUN/STOP по ходу записи позволяет прекратить ее в любой момент;

Смена идентификатора пациента производится автоматически по завершении записи. Если есть необходимость сделать еще одну запись, не меняя идентификатор, следует изменить его вручную перед началом регистрации следующей ЭКГ.

## <span id="page-40-1"></span>*5.4 Режим анализа*

В режиме ANA (анализ), нажмите клавишу RUN/STOP. Кардиограф потратит около одной минуты на сбор информации, после чего выведет на печать усредненный комплекс II отведения, включая измеренные интервалы и гистограмму R-R. Нажатие клавиши F1 позволяет прервать сбор информации на любом этапе и сделать распечатку по тем данным, которые успели поступить. В процессе распечатки управление кардиографом невозможно.

# <span id="page-40-0"></span>*5.5 Управление информацией (доступно в ЭКГ-1101 G/1101 G(I))*

Нажатием клавиши FILE войдите в меню управления информацией. Данные пациента могут быть сохранены, удалены или воспроизведены. Клавиши F2/F3 перемещают курсор вверх/вниз, нажатие F1 и одновременно F2/F3 позволяет переместить курсор вверх/вниз на 10 позиций.

#### 5.5.1 Сохранение записанной ЭКГ

Запишите ЭКГ продолжительностью 10-16 секунд, затем нажмите FILE, перемещением курсора выберите ячейку памяти и нажмите F5, чтобы сохранить ЭКГ, как показано на рис. 5-1.

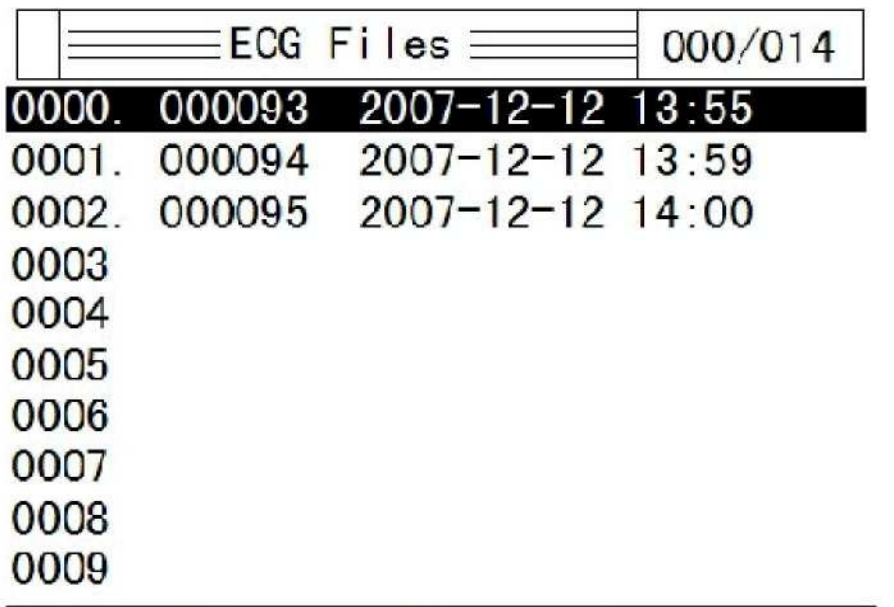

 $[F1] + [F2/F3]$ ; Select  $[F4/F5/Run]$ ; Replay/Save/Delete

Рис. 5-1 Сохранение ЭКГ

#### 5.5.2 Воспроизведение и копирование ЭКГ

Выберите курсором нужную ячейку памяти и нажмите F4 для вызова ЭКГ из памяти, как показано на рис. 5-2.

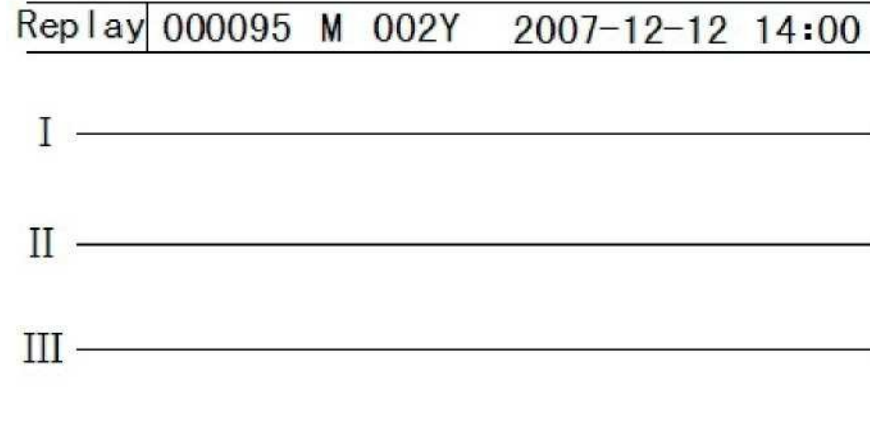

[Menu] Esc, F2/F3 Lead, F4/F5 Copy/Comm Рис. 5-2 Вызов ЭКГ из памяти.

F2/F3 позволяет выбрать нужное отведение, F4 выведет ЭКГ на печать, как показано на рис. 5-3.

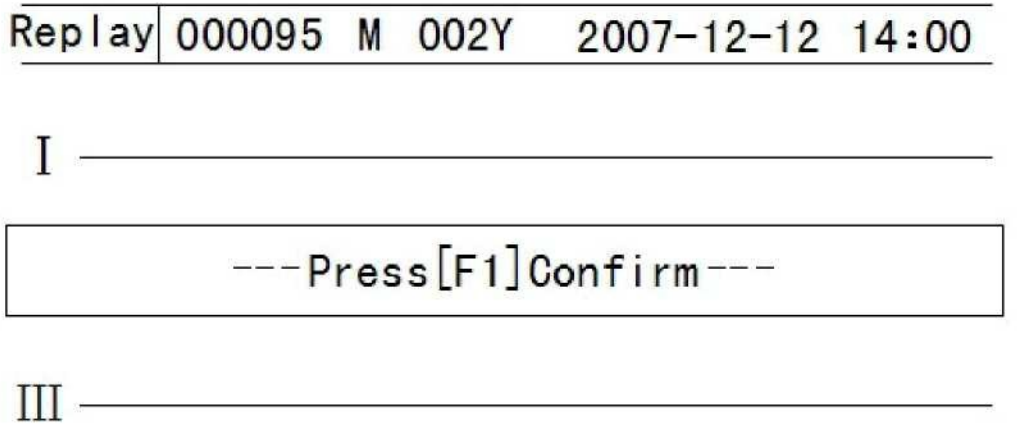

[Menu] Esc, F2/F3 Lead, F4/F5 Copy/Comm

Рис 5-3 Распечатка ЭКГ из памяти. Нажатие F1 (подтверждение) выведет ЭКГ на печать.

5.5.3 Удаление ЭКГ из памяти

Нажатием клавиши FILE войдите в меню управления информацией, нажатиями F2/F3 выберите ячейку памяти, подлежащую очистке, и нажмите RUN/STOP. Кардиограф запросит подтверждение: "Waiting, press F1 to confirm". Нажатие F1 очистит ячейку памяти.

5.5.4 Передача кардиограммы на персональный компьютер (опция)

Подключите кардиограф к ПК через интерфейс RS-232, запустите ПО «Carewell ECG Workstation Software» на компьютере и выберите «RS-232», чтобы начать передачу данных. При наличии интерфейса USB, возможен обмен данными через него аналогичным образом; но в программе нужно будет выбрать «USB».

Более подробные сведения изложены в руководстве по эксплуатации «Carewell ECG Workstation Software».

# <span id="page-42-1"></span>*5.6 Помощь (доступна в ЭКГ-1101G/1101G (I))*

Нажмите клавишу «HELP» для входа в меню помощи. Оператору предлагается информация по таким вопросам, как установка электродов, основные сведения о кардиографии и т.п. Нажатие F2/F3 прокручивает информацию на экране вверх/вниз; повторное нажатие «HELP» вернет Вас в основное меню.

#### <span id="page-42-0"></span>*5.7 Главное меню*

#### 5.7.1 Вход и выход из меню

Нажатием клавиши MENU войдите в меню, как показано на рис. 5-4. В нем имеются 5 подменю.

**MFNU** 

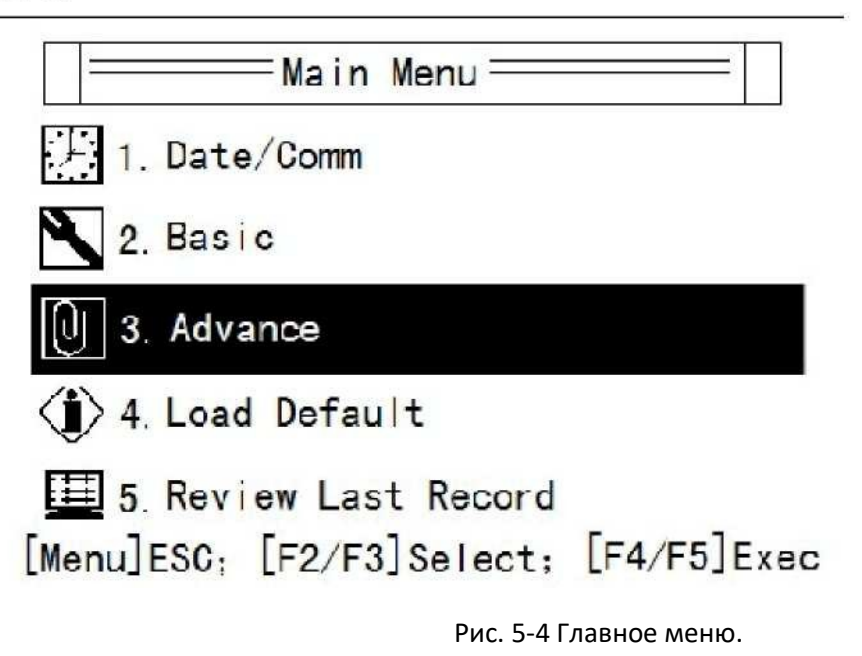

5.7.2 Перемещение курсора

Нажатие F2/F3 перемещает курсор вверх/вниз.

5.7.3 Выбрать подменю или изменить параметр

Нажатие F4 или F5 позволяет изменить выбранный параметр.

#### <span id="page-43-0"></span>*5.8 Пункты меню*

5.8.1 Date/Comm.

В разделе Date/Comm есть 8 пунктов, как показано на рис. 5-5.

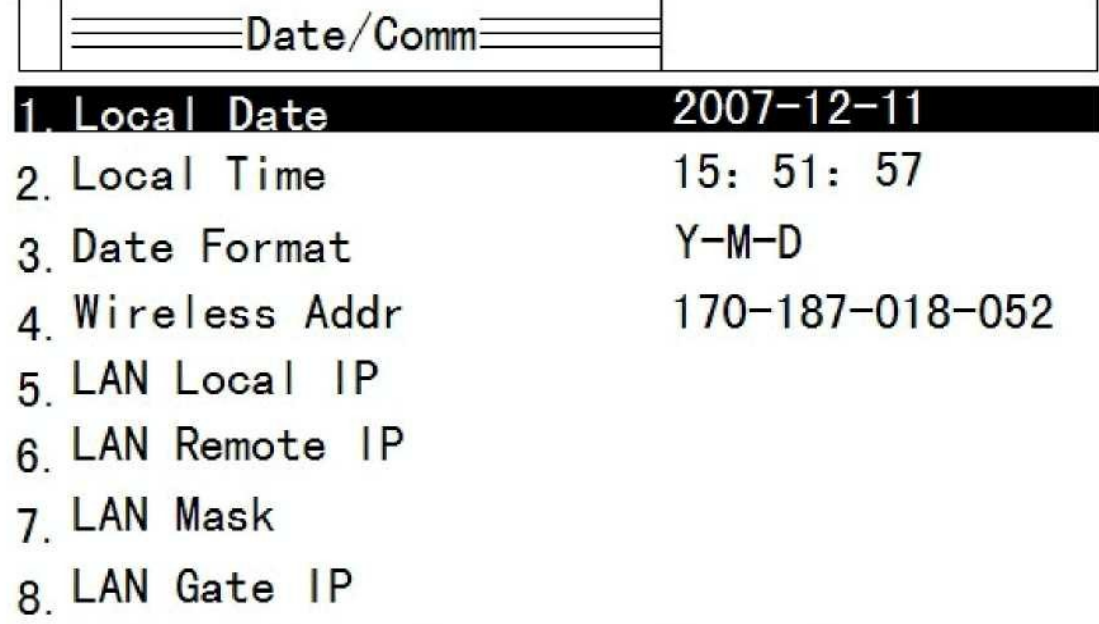

# [Menu]Esc, [F2/F3]Select, [F4/F5]Change

Рис. 5-5 Настройки Date/Comm

1. Local date: Текущая дата. Эта дата будет распечатываться на ЭКГ.

2. Local time: Текущее время. Аналогично, используется для распечатки на ЭКГ.

3. Date format: формат даты: (ГГ/ММ/ДД) или (ДД/ММ/ГГ).

Прочие настройки относятся к подключению кардиографа к компьютеру или локальной сети:

4. Wireless Addr.: IP-адрес, который будет присвоен кардиографу при беспроводном подключении к компьютеру (опция)

5. LAN local IP: адрес кардиографа в локальной сети.

6. LAN remote IP: адрес компьютера, к которому надо установить подключение, в локальной сети.

7. LAN mask: маска локальной подсети.

8. LAN Gate IP: адрес шлюза локальной сети.

#### 5.8.2 Основные настройки

В разделе «Основные настройки» 10 пунктов, как показано в таблице 5-1.

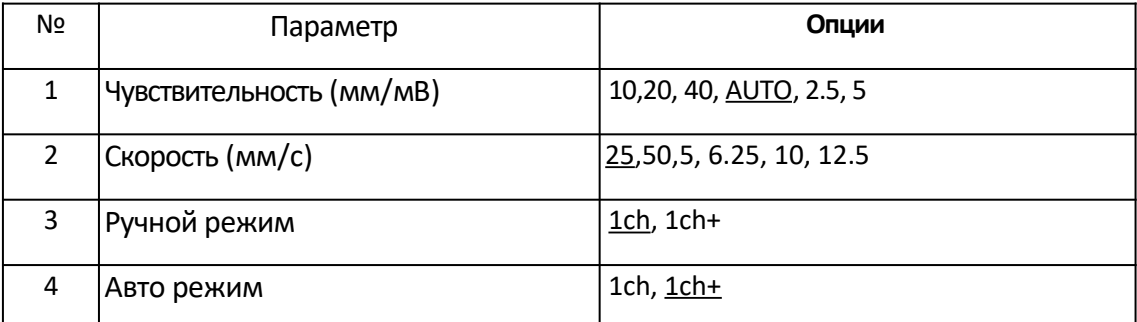

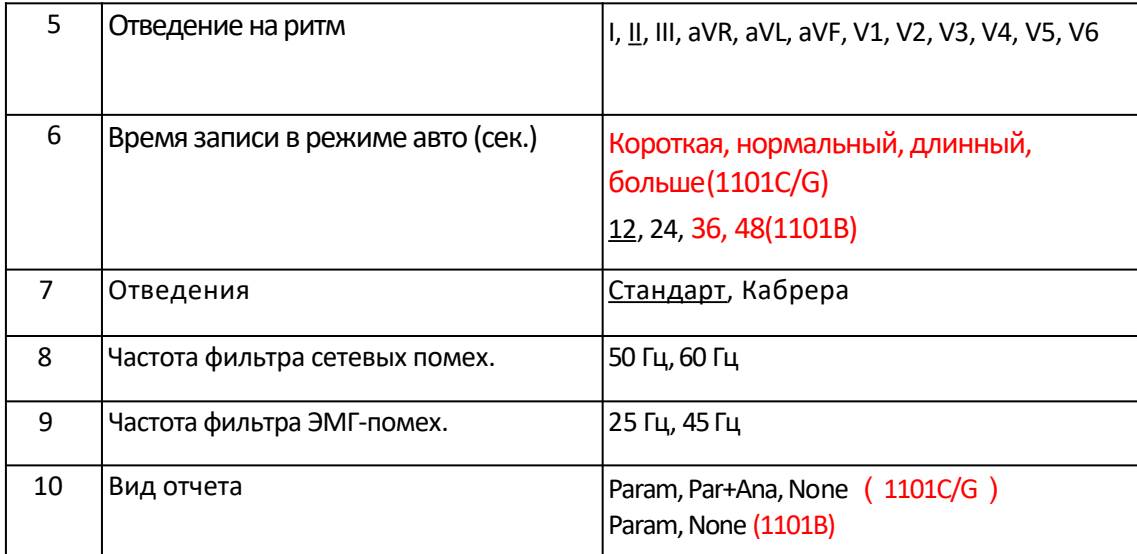

Таблица 5-1 Основные настройки. Подчеркнуты установки по умолчанию.

Чувствительность: 5 уровней: авто, 2.5 мм/мВ, 5 мм/мВ, 10 мм/мВ, 20 мм/мВ, 40 мм/мВ. В ручном режиме записи нажатием «Sensitivity» выберите оптимальную чувствительность в зависимости от амплитуды сигнала. «Auto» означает, что чувствительность будет подстраиваться автоматически. Как правило, использование «Auto» является оптимальным.

Скорость: 5мм/с, 6.25 мм/с, 10мм/с, 12.5мм/с, 25мм/с, 50мм/с.

Скорости протяжки термобумаги 25 мм/с или 50 мм/с являются общепринятыми. 6.25 и 12.5 мм/с используются с тестовыми целями или для распечатки ЭКГ из памяти.

MAN Mode: выбор способа печати ЭКГ в ручном режиме между «ch» и «ch+».

«ch»: на печать выводится одно отведение;

«ch+»: на печать выводится одно отведение и «отведение на ритм» (обычно II).

Auto mode: аналогично, выбор способа печати ЭКГ в автоматическом режиме.

Rhythm lead: выбор «отведения на ритм».

Auto Rec. length: продолжительность записи ЭКГ в автоматическом режиме.

#### **Отведения:**

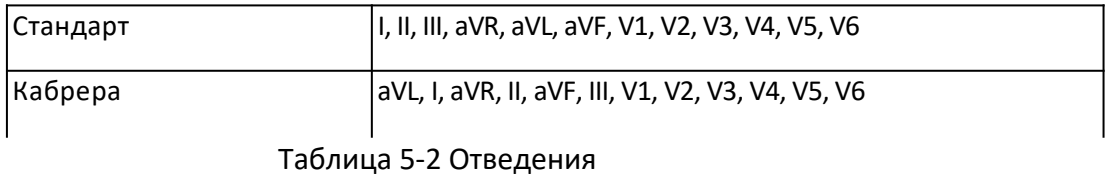

AC FilterFreq.: настройка частоты фильтра помех от сети 220 В. Возможен выбор 50 или 60 Гц в зависимости от региональных стандартов (в РФ следует выбирать 50 Гц).

EMG FilterFreq.: настройка частоты фильтра ЭМГ - 25 или 45 Гц.

Report Print Mode: выбор вида отчета. При выборе «Param» на печать помимо самой ЭКГ будет направлен отчет, включающий значения вольтажа зубцов, продолжительность интервалов и пр. При выборе «Par+Ana» (доступно в ЭКГ-1101 G /1101 G(I)), на печать выводится все вышеперечисленное и, сверх того, результат интерпретации ЭКГ. При выборе «None» на печать выводится только кардиограмма.

#### 5.8.3: Дополнительные настройки

В меню настраиваются 10 параметров, перечисленных в таблице 5-3. Выбор «Yes» или «No» активирует или деактивирует соответствующие функции.

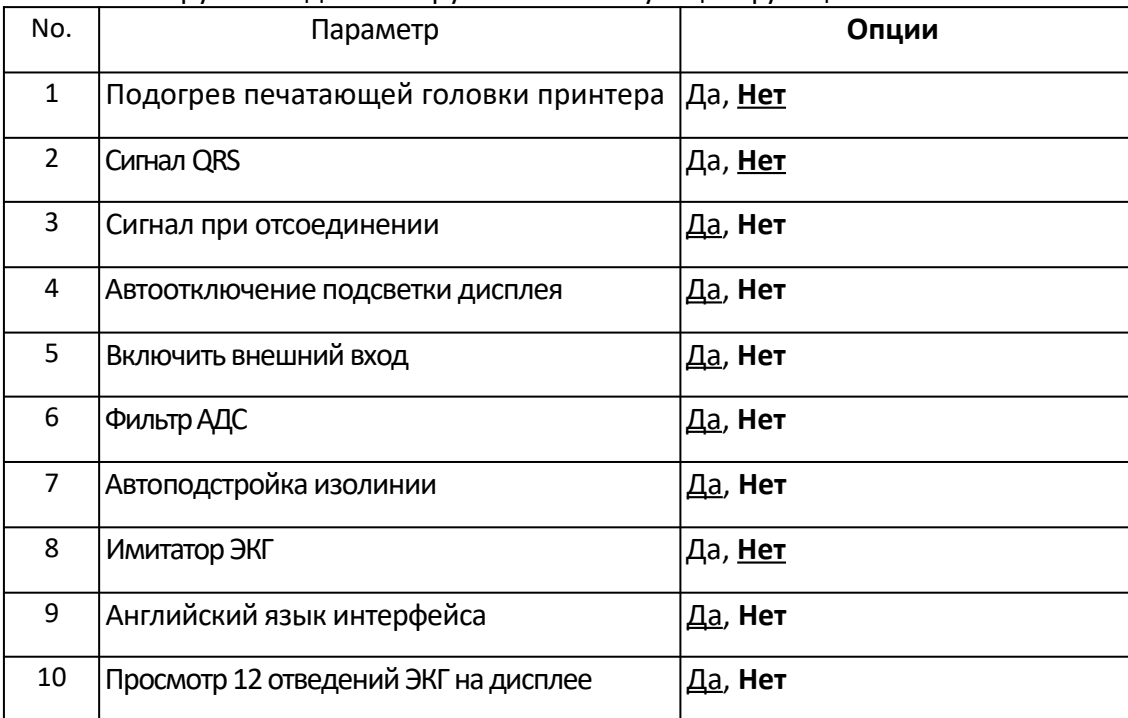

Таблица 5-3. Дополнительные настройки

Подогрев печатающей головки принтера: подогрев печатающей головки принтера для печати более толстых линий.

Сигнал QRS: вывод звукового сигнала при обнаружении R-зубца. При включенной функции во время записи ЭКГ должны быть слышны сигналы, совпадающие по времени с регистрацией R-зубцов.

Сигнал при отсоединении: звуковая сигнализация при отсоединении электрода или кабеля пациента. При включенной функции звуковая тревога и соответствующее сообщение на дисплее ЭКГ извещают об отсоединении электрода или кабеля пациента.

Автоотключение подсветки дисплея: автоматическое отключение подсветки дисплея – если кардиограф не используется в течение минуты, подсветка дисплея будет отключена для экономии заряда аккумулятора.

Включить внешний вход: использование интерфейса RS232 для получения внешних ЭКГ сигналов.

Фильтр АДС: устранение дрейфа изолинии.

Автоподстройка изолинии: автоматическая подстройка изолинии с целью оптимизации качества записываемой ЭКГ.

Имитатор ЭКГ: вывод на печать тестовой ЭКГ.

Английский язык интерфейса: выбор языка. По умолчанию выбран английский.

Просмотр 12 отведений ЭКГ на дисплее: Просмотр 12 отведений ЭКГ. Выбор «Да» доступен для моделей с большим графическим дисплеем (ЭКГ-1101G /1101G(I)), выбор «Нет» позволяет просматривать одно отведение плюс одно «отведение на ритм».

#### 5.8.4 Load Default

Возврат к заводским настройкам. Выбор этого пункта меню позволяет вернуться к настройкам по умолчанию. Выбрав его и нажав F4/F5, подтвердите сброс настроек нажатием F1.

ВНИМАНИЕ: Частота фильтра переменного тока должна соответствовать реальным параметрам сети 220 В. В противном случае качество ЭКГ может серьезно пострадать.

#### 5.8.5 Просмотр последней записанной ЭКГ

Выберите «Review Last Record» для вывода на печать, просмотра или передачи на компьютер последней записанной ЭКГ.

#### <span id="page-46-0"></span>*5.9 Распечатанная ЭКГ*

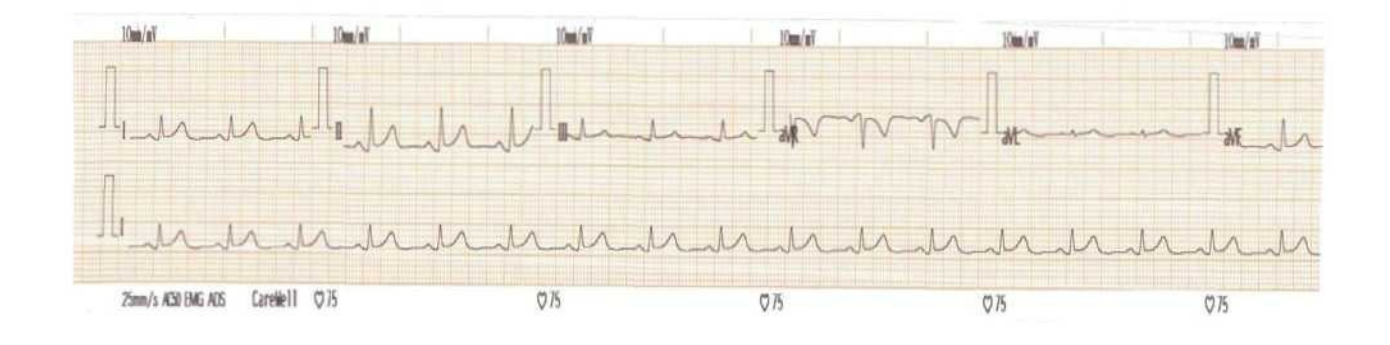

Рис. 5-7 Распечатанная ЭКГ (2) Рис. 5-6 Распечатанная ЭКГ (1)

На распечатанной ЭКГ (1) отображаются частота сердечных сокращений, чувствительность, активные фильтры, название ЛПУ, калибровочный импульс амплитудой 1мВ, название отведения и скорость протяжки термобумаги.

Также (2) на печать выводятся информация о пациенте, дата и время регистрации ЭКГ, измеренные параметры ЭКГ и интерпретация.

## <span id="page-47-1"></span>*5.10 Выключение кардиографа*

По завершении работы нажмите и держите нажатой клавишу «Вкл.» до тех пор, пока не услышите звуковой сигнал, одновременно с которым погаснет экран. Выключение кардиографа невозможно, если Вы находитесь в одном из подменю. Для выключения необходимо вернуться в главное меню.

При питании от аккумулятора, нажмите клавишу «Вкл.» для выключения кардиографа по окончании работы. При простое продолжительностью 1 минуту автоматически отключается подсветка экрана. При простое продолжительностью 3 минуты автоматически выключается сам кардиограф.

При питании от сети 220В, нажмите клавишу «Вкл.» для выключения кардиографа по окончании работы, затем выключите блок питания нажатием соответствующего выключателя рядом с разъемом кабеля питания (в левой части корпуса). Отсоедините кабель питания при отключении на длительный срок.

При питании от внешнего источника постоянного тока, нажмите клавишу «Вкл.» для выключения кардиографа по окончании работы и отсоедините кабель питания от источника постоянного тока.

ВНИМАНИЕ: при выключении кардиографа выполняйте операции в очередности, указанной выше. В противном случае возможно повреждение аппарата!

# <span id="page-47-0"></span>**6 Тревоги**

Сообщение о тревоге отображается на ЖК-дисплее кардиографа. Сообщения тревоги и соответствующие им причины перечислены в таблице 6-1.

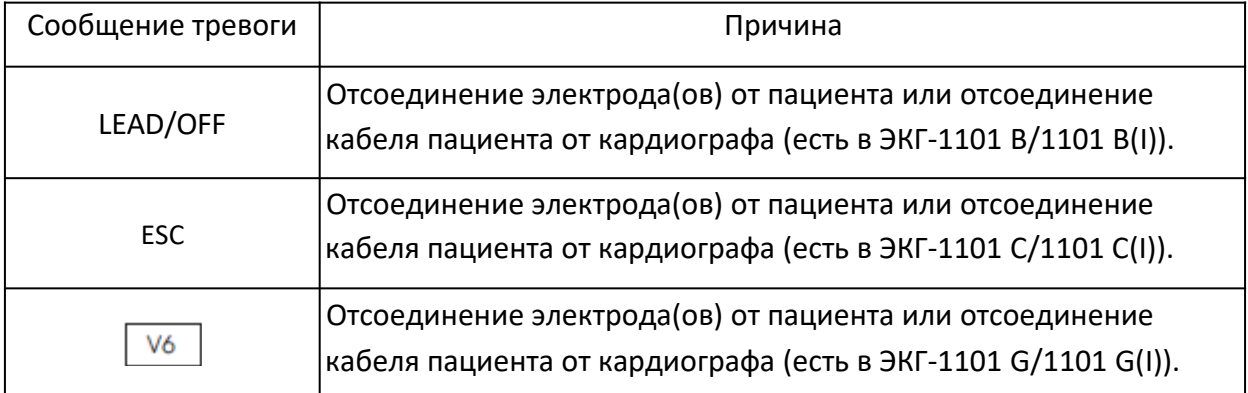

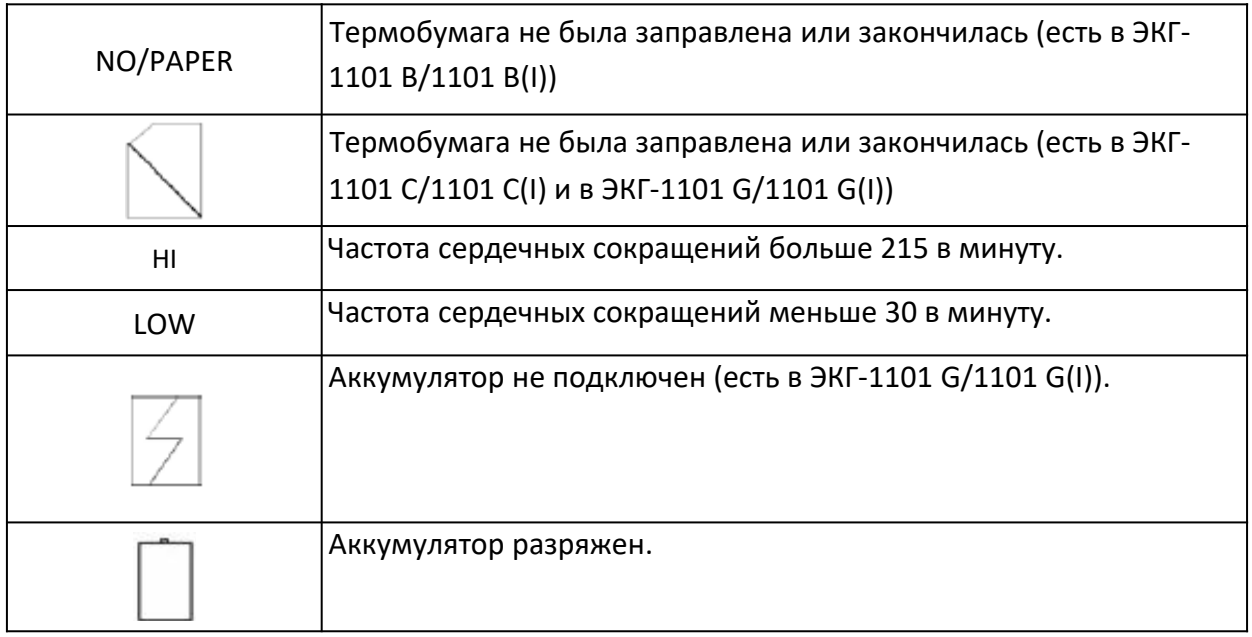

Таблица 6-1. Сообщения тревоги и их причины

# <span id="page-49-2"></span>**7 Уход, очистка и техническое обслуживание**

# <span id="page-49-1"></span>*7.1 Очистка*

ВНИМАНИЕ: выключайте кардиограф и отсоединяйте кабель питания и кабель пациента от аппарата перед очисткой и дезинфекцией.

# **7.1.1 Очистка кардиографа и кабеля пациента**

Корпус кардиографа и кабель пациента можно протирать мягкой тряпкой, смоченной в моющем растворе. После обработки вытрите корпус насухо чистой тряпкой.

# **7.1.2 Очистка электродов**

Удалите остатки геля с электродов чистой мягкой тряпкой. Разберите электроды, отделив грушу и металлическую часть грудных электродов, а также зажим и металлическую часть конечностных электродов. Металлические части можно обрабатывать спиртом и иными общепринятыми дезинфектантами. Обработка резиновых и пластиковых деталей должна осуществляться с применением теплого моющего раствора. Особое внимание уделяйте тщательному удалению остатков геля с электродов. По окончании обработки вытрите электроды или дайте им высохнуть самостоятельно, после чего соберите.

# **7.1.3 Очистка печатающей головки принтера**

Загрязнение печатающей головки способно значительно снизить диагностическую ценность записанной ЭКГ. Очищайте ее как минимум один раз в месяц нижеописанным способом.

Откройте отсек для термобумаги и выньте бумагу. Протрите печатающую головку чистой мягкой тряпкой, смоченной в 70% спирте. При значительном загрязнении нанесите небольшое количество спирта непосредственно на загрязненную поверхность, после чего следует вытереть печатающую головку чистой сухой тряпкой. По окончании очистки заправьте бумагу и закройте отсек.

#### ВНИМАНИЕ:

- ♦ Следите за тем, чтобы моющий раствор не попадал внутрь корпуса ЭКГ в процессе очистки. Ни в коем случае не погружайте кардиограф или кабель пациента в жидкость.
- ♦ Не используйте для очистки абразивные средства.
- ♦ По окончании очистки убедитесь в том, что остатки моющего средства были полностью удалены с корпуса, кабеля пациента и электродов.

# <span id="page-49-0"></span>*7.2 Дезинфекция*

Во избежание повреждения кардиографа следует избегать дезинфекции с применением жидких деизинфектантов. Желательно использовать дезинфекцию путем УФ-облучения и т.п.

Перед дезинфекцией проведите процедуру очистки. Затем протрите кардиограф и кабель пациента дезинфицирующим раствором.

ВНИМАНИЕ: Не используйте хлорсодержащие дезинфицирующие растворы (такие, как гипохлорит натрия).

### <span id="page-50-1"></span>*7.3 Стерилизация*

Во избежание повреждения кардиографа следует избегать его стерилизации.

ВНИМАНИЕ: Нельзя стерилизовать кардиограф температурным способом, автоклавированием или радиацией.

ВНИМАНИЕ: Carewell не несет ответственности за эффективность дезинфекции или стерилизации указанными методами. Проконсультируйтесь со специалистами в области санитарно-гигиенических мероприятий.

# <span id="page-50-0"></span>*7.4 Уход и обслуживание*

# **7.4.1 Зарядка и замена аккумулятора**

#### 1) Определение уровня заряда

Уровень заряда аккумулятора указан на ЖК-дисплее в виде символа батареи.

#### 2) Зарядка

Кардиографы Carewell укомплектованы схемой контроля заряда-разряда аккумулятора и встроенной Ni-MH батареей. При включении блока питания зарядка аккумулятора осуществляется автоматически. При этом индикатор зарядки мигает, индикатор питания горит ровным светом. По окончании зарядки индикатор зарядки также начинает гореть постоянно.

В момент распаковки ЭКГ заряд аккумулятора, вероятно, будет не полным, что связано с разрядкой в процессе хранения и транспортировки. Вероятно, потребуется предварительно зарядить его.

#### 3) Замена

**ВНИМАНИЕ:** На заводе аккумулятор помещается в соответствующий отсек, но не подключается к разъему. По получении кардиографа подключите аккумулятор, как показано на рис. 7-1:

![](_page_51_Picture_1.jpeg)

Рис. 7-1 Подключение аккумулятора

- 1. Откройте отсек аккумулятора, используя поставляемую в комплекте отвертку;
- 2. Подключите аккумулятор к соответствующему разъему;
- 3. Закройте крышку, закрутите винты.

В Н И М А Н И Е :

♦ Неправильная эксплуатация может привести к перегреву, возгоранию или взрыву аккумулятора, а также к уменьшению его емкости. Необходимо тщательно ознакомиться с инструкцией по эксплуатации, особо вникая в сообщения с пометкой «Внимание».

Открывать крышку аккумуляторного отсека, снимать и заменять аккумулятор надлежит в соответствии с настоящим Руководством, причем использовать в качестве замены следует использовать аналогичный по всем параметрам аккумулятор, поставляемый производителем. Выполнять замену аккумулятора должен только квалифицированный персонал, авторизованный производителем или региональным дистрибьютором.

Опасность взрыва! Не перепутайте полярность при подключении аккумулятора!

По истечении срока эксплуатации аккумулятора или при обнаружении каких-либо проблем в работе прекратите эксплуатацию и свяжитесь с производителем или региональным дистрибьютором с целью замены батареи и утилизации старой в соответствии с местными нормативными актами.

# **7.4.2 Термобумага**

ВНИМАНИЕ: Следует заправлять в кардиограф только термобумагу, поставляемую производителем. В противном случае возможно сокращение срока службы печатающей головки принтера, что в свою очередь может привести к некачественной распечатке кардиограмм, нарушению работы механизма протяжки бумаги и т.п.

Условия хранения:

- ♦ Термобумагу надлежит хранить в сухом, темном и прохладном месте, избегая подвергать ее воздействию высокой температуры, влажности и прямого солнечного света.
- ♦ Не помещайте бумагу под источник УФ-излучения на продолжительный срок.
- Убедитесь в отсутствии ПВХ и иных химикатов в непосредственной близости от места хранения бумаги – возможно изменение ее цвета.
- ♦ Не храните распечатанные кардиограммы в стопке продолжительное время – возможно снижение разборчивости распечаток.

# **7.4.3 Аппарат, кабель пациента и электроды**

1) Аппарат

- ♦ Не подвергайте кардиограф воздействию высокой температуры, солнечного света, влаги и пыли.
- ♦ По окончании работы накрывайте аппарат пылезащитным чехлом. Избегайте тряски при транспортировке аппарата.
- ♦ Не допускайте попадания жидкостей в корпус аппарата это способно привести к повреждению кардиографа, негативно сказаться на качестве его работы и повысить риск поражения электрическим током.

2) Кабель пациента

- ♦ Регулярно проверяйте целостность кабеля пациента, включая основной кабель и кабели отведений.
- ♦ Не тяните и не дергайте кабель пациента в процессе эксплуатации. При подключении или отключении кабеля держитесь за разъем, а не за кабель.
- Разматывайте кабель перед началом работы. Не допускайте скручивания кабеля и завязывания его в узлы.
- ♦ При хранении кабели отведений сматывайте по большему радиусу, чем основной кабель, во избежание задержек при экстренной подготовке к работе.
- ♦ При обнаружении признаков повреждения или старения кабеля, замените его на новый как можно скорее.

3) Электроды

- ♦ Электроды подлежат тщательной очистке по окончании работы. Не допускайте сохранения остатков геля на электродах.
- Не подвергайте резиновые части грудных электродов воздействию прямого солнечного света и высокой температуры.
- ♦ При длительной эксплуатации возможно окисление контактных поверхностей электродов из-за повреждения покрытия и иных причин. В этом случае электроды подлежат замене.

ВНИМАНИЕ: По истечению срока эксплуатации кардиограф и аксессуары должны быть высланы производителю для переработки или утилизации надлежащим образом.

# <span id="page-54-0"></span>**8 Неисправности и способы их устранения**

- 1) Отсутствие сигнала с некоторых отведений на распечатке Возможная причина: обычно кардиографу требуется некоторое время на определение кабеля пациента при его подключении. **Решение:** повторная регистрация ЭКГ.
- 2) Вертикальные полосы на распечатке

Возможная причина: загрязнение печатающей головки принтера. **Решение:** очистка печатающей головки.

Если неисправность остается после очистки, вероятно повреждение печатающей головки принтера. Свяжитесь с сервисным центром производителя или регионального дистрибьютора.

3) Кардиограф не включается

Возможная причина: перегорание предохранителей **Решение:** замена предохранителей.

**ВНИМАНИЕ:** отключите кабель питания от сети 220В, прежде чем заменять предохранители, во избежание поражения электрическим током.

**4) Кардиограф не выключается**

Возможная причина: Вы находитесь в одном из подменю **Решение:** выйдите из меню в основной экран

5) Помехи от сети переменного тока (см. рис. 8-1)

![](_page_54_Figure_11.jpeg)

Рис. 8-1

Возможные причины:

- Оборудование не заземлено;
- Электроды или кабель пациента не подключены должным образом;
- Нанесено недостаточное количество геля;
- Кровать пациента не заземлена;
- Пациент контактирует с металлическими частями кровати;
- Пациент контактирует с персоналом;
- Нахождение в непосредственной близости мощного оборудования;
- На пациенте есть ювелирные украшения;
- Неправильно установлена частота фильтра помех от сети переменного тока или

#### фильтр отключен

#### **Решения:**

- Заземлить оборудование;
- Надежно подключить электроды и кабель пациента;
- Нанести дополнительное количество геля на кожу в местах установки электродов;
- Заземлить кровать;
- Обеспечить отсутствие контакта пациента с металлическими частями кровати;
- Не прикасаться к пациенту;
- Отключить генерирующее помехи оборудование или дождаться его отключения;
- Снять украшения с пациента;
- Установить частоту фильтра помех от сети переменного тока в соответствии с параметрами переменного тока.

Если помехи сохраняются, включите фильтр «Шум» (HUM). Амплитуда сигнала на кардиограмме при этом уменьшится.

#### **6) Электромиографические (ЭМГ) помехи** (см. рис. 8-2)

![](_page_55_Picture_16.jpeg)

Рис. 8-2

Возможные причины

- В комнате слишком прохладно;
- Пациент нервничает;
- Кровать чрезмерно узка;
- Пациент разговаривает;
- Конечностные электроды наложены чрезмерно туго

#### **Решения:**

- Обеспечить более комфортные условия;
- Попросить пациента расслабиться, успокоить его;
- Переложить пациента на более широкую кровать;
- Попросить пациента не разговаривать во время регистрации ЭКГ;
- Заменить конечностные электроды на электроды большего размера;

Если помехи сохраняются, включите ЭМГ-фильтр. Амплитуда сигнала на кардиограмме при этом уменьшится.

# <span id="page-56-0"></span>**9 Гарантийные обязательства**

#### 1) Гарантии качества

Carewell гарантирует отсутствие дефектов в оборудовании и несет ответственность за качество его сборки. В течение гарантийного срока Carewell выполнит ремонт или замену дефектных запчастей бесплатно, если указанные дефекты или поломки будут диагностированы как результат ненадлежащего качества сборки или иной разновидности брака.

#### 2) Программное обеспечение

На установленное в кардиографе программное обеспечение распространяются аналогичные приведенным выше обязательства производителя: Carewell осуществит бесплатную замену дефектного ПО в случае, если дефект будет диагностирован как результат ненадлежащего качества работ производителя. Замена возможна в течение гарантийного срока (18 месяцев с момента поставки). При этом нельзя исключить неработоспособность кардиографа на период замены ПО.

**ВНИМАНИЕ:** Все работы по техобслуживанию и ремонту должны выполняться квалифицированным персоналом, уполномоченным на выполнение подобных работ или непосредственно Carewell, или авторизованным дистрибьютором.

#### 3) Снятие гарантийных обязательств

Стоимость доставки не входит в гарантийные обязательства производителя. Гарантия является недействительной, если имели место:

- ♦ Модификации, сборка, разборка и иные операции на любых частях кардиографа;
- ♦ Модификации и ремонт неавторизованным персоналом;
- ♦ Повреждения, вызванные неправильным применением или обслуживанием;
- ♦ Замена или удаление серийного номера и лейбла производителя.

# <span id="page-57-0"></span>**10 Аксессуары**

ВНИМАНИЕ: Используйте только поставляемые производителем аксессуары! В противном случае нормальное функционирование кардиографа и защита от поражения электрическим током не могут быть гарантированы.

![](_page_57_Picture_75.jpeg)

Таблица 9-1 Список аксессуаров

# <span id="page-58-0"></span>**Приложение IТехнические характеристики**

![](_page_58_Picture_189.jpeg)

![](_page_58_Picture_190.jpeg)

![](_page_59_Picture_157.jpeg)

![](_page_59_Picture_158.jpeg)

![](_page_60_Picture_174.jpeg)

![](_page_60_Picture_175.jpeg)

![](_page_61_Picture_53.jpeg)

# <span id="page-62-0"></span>**Приложение II Электромагнитная совместимость**

Декларации и рекомендации производителя касательно электромагнитного

#### излучения для всего оборудования и систем

![](_page_62_Picture_115.jpeg)

#### Декларации и рекомендации производителя касательно электромагнитной устойчивости для всего оборудования и систем

![](_page_63_Picture_352.jpeg)

#### **Декларации и рекомендации производителя касательно электромагнитной устойчивости для оборудования и систем, не являющихся жизнеобеспечивающими**

![](_page_64_Picture_185.jpeg)

ПРИМЕЧАНИЕ 2: Данные рекомендации не являются универсальными. Электромагнитная обстановка зависит также от поглощения и отражения СВЧ-сигналов стенами, предметами и людьми.

a Мощность излучения от стационарных источников, таких, как базовые станции сотовых/радиотелефонов, переносных радиопередатчиков, любительских радиостанций, АМ и FM радиостанций, а также телевизионных передатчиков не может быть рассчитана с достаточной точностью. Для оценки электромагнитной обстановки следует провести специальное исследование. Если фактическая мощность излучения в непосредственной близости от ЭКГ-1101 превышает указанный выше минимально допустимый уровень, следует проверить ЭКГ-1101 на предмет нормального функционирования. Если электрокардиограф работает ненадлежащим образом, следует принять меры, такие, как изменение положения кардиографа или установка его в другом месте.<br>b В частотне

b В частотном диапазоне от 150 кГц до 80 МГц напряженность электрического поля должна быть менее 3В/м.

#### **Рекомендованные расстояния между персональным и переносным оборудованием, излучающим СВЧ-сигналы, и оборудованием или системами, не являющихся жизнеобеспечивающими**

#### **Рекомендованные расстояния между персональным и переносным оборудованием, излучающим СВЧ-сигналы, и ЭКГ-1101**

Электрокардиографы серии ЭКГ-1101 предназначены для использования в условиях контролируемых СВЧ-излучений. Оператор ЭКГ-1101 может предотвратить появление помех, соблюдая дистанцию между персональным и переносным оборудованием, излучающим СВЧ-сигналы (передатчиками) и электрокардиографом в соответствии с нижеприведенными рекомендациями, ориентируясь на максимальную паспортную мощность передатчиков.

![](_page_66_Picture_141.jpeg)

Для расчета рекомендованного расстояния (м) до передатчиков с максимальной мощностью, не указанной в таблице, можно воспользоваться приведенными выше формулами. P – максимальная выходная мощность передатчика (Вт).

ПРИМЕЧАНИЕ 1: При частоте источника 80 МГЦ и 800 МГц используйте формулы для более высоких частот.

ПРИМЕЧАНИЕ 2: Данные рекомендации не являются универсальными. Электромагнитная обстановка зависит также от поглощения и отражения СВЧ-сигналов стенами, предметами и людьми.